### Chapter 5: Regression

#### **Regression Analysis**

'Regression' (latin) means 'retreat', 'going back to', 'stepping back'. In a 'regression' we try to (stepwise) retreat from our data and explain them with one or more explanatory predictor variables. We draw a 'regression line' that serves as the (linear) model of our observed data.

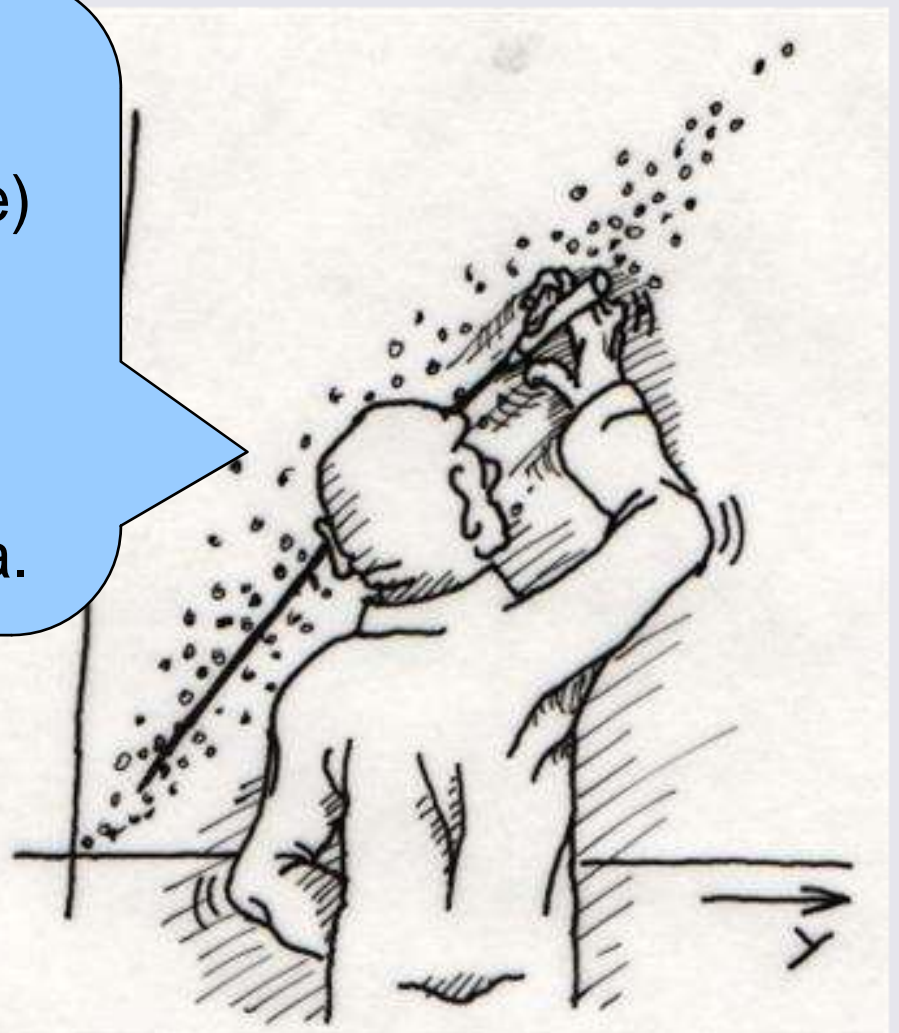

@ 1998 G. Meixner

Making a curve fit.<br>www.vias.org/.../img/gm\_regression.jpg

### Correlation vs. regression

#### • Correlation

• In a correlation, we look at the relationship between two variables without knowing the direction of causality

#### $\bullet$ Regression

- $\bullet$ • In a regression, we try to predict the outcome of one variable from one or more predictor variables. Thus, the direction of causality can be established.
- 1 predictor=simple regression
- >1 predictor=multiple regression

### Correlation vs. regression

#### Correlation

For a correlation you do not need to know anything about the possible relation between the two variables

Many variables correlate with each other for unknown reasons

Correlation underlies regression but is descriptive only

#### **Regression**

For a regression you do want to find out about those relations between variables, in particular, whether one 'causes' the other.

Therefore, an unambiguous causal template has to be established between the causer and the causee before the analysis!

This template is inferential.

Regression is THE statistical method underlying ALL inferential statistics (t-test, ANOVA, etc.). All that follows is a variation of regression.

### Linear regression Independent and dependent variables

In a regression, the predictor variables are labelled **'independent' variables**. They predict the outcome variable labelled '**dependent' variable.**

A regression in SPSS is always a **linear** regression, i.e., a **straight line** represents the data as a **model**.

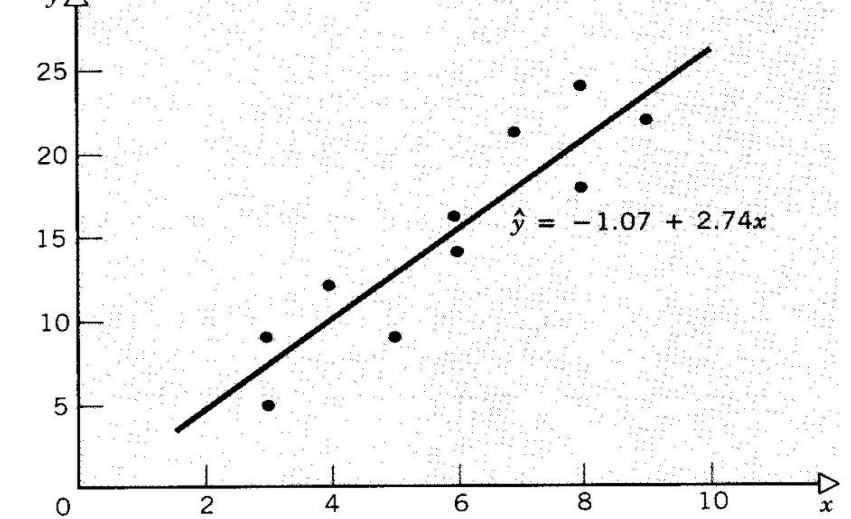

htt p://snobear.colorado.edu/Markw/SnowH ydro/ERAN/re gression.jp

### Method of least squares

In order to know which line to choose as the best model of a given data cloud, the method of least squares is used. We select the line for which the sum of all squared deviations (SS) of all data points is lowest. This line is labelled '**line of best fit**', or '**regression line**'.

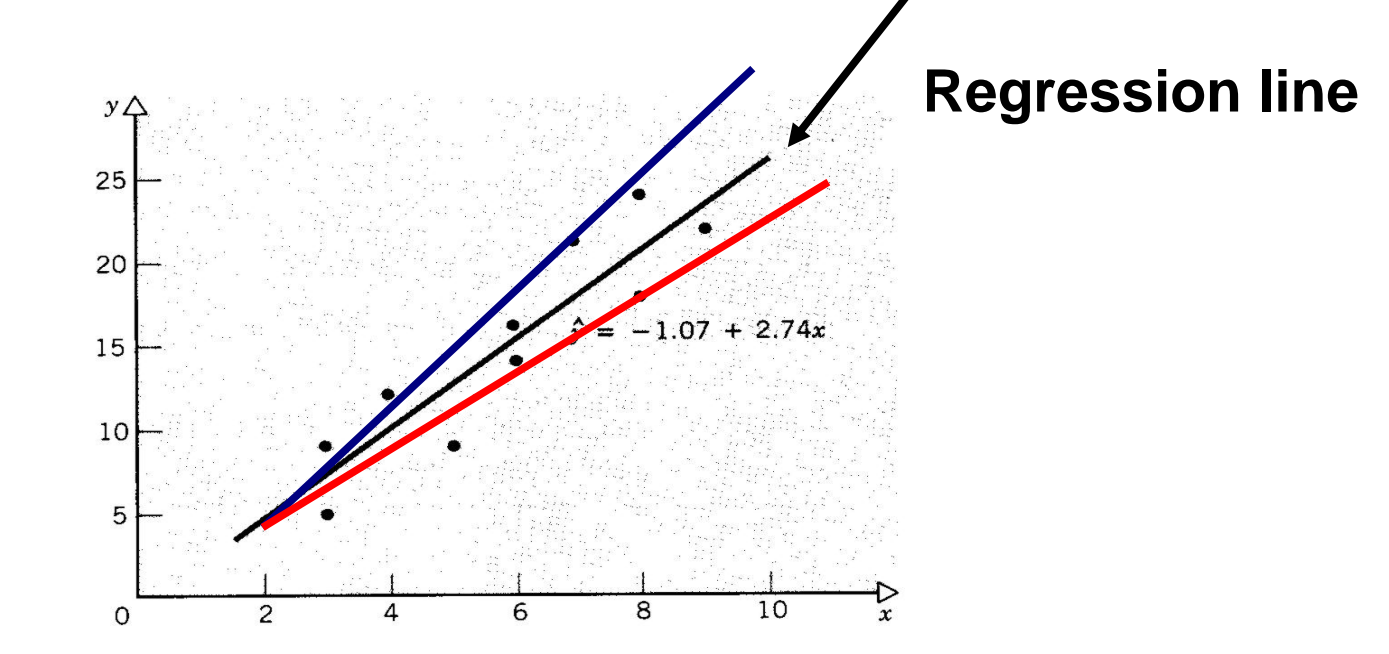

Simple regression Regression coefficients

In mathematics, a **coefficient** is a constant multiplicative factor of a certain object. For example, the coefficient in 9x $^2$  is 9. http://en.wikipedia.org/wiki/Coefficient

The linear regression equation ( 5.2) is:

# $Y_i = (b_0 + b_1 X_i) + \varepsilon_i$

**Y**<sub>i</sub> = outcome we want to predict

- **b**<sub>0</sub> = intercept of the regression line L regression
- **= slope of the regression line**  $\int$  **coefficients**

- $X_i$  = Score of subject<sub>i</sub> on the predictor variable
- ε**i** = residual term, error

### Slope/gradient and intercept

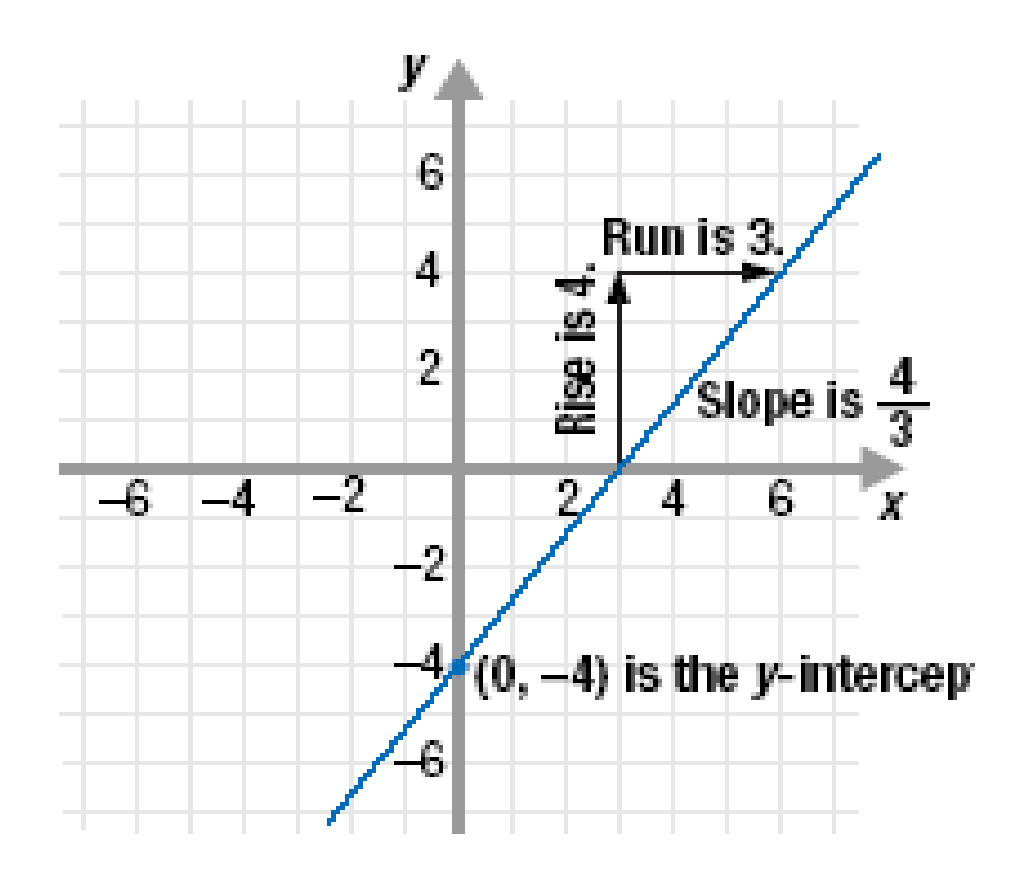

<sup>z</sup>Slope/gradient: steepness of the line; neg or pos Intercept: where the line crosses the y-axis

$$
Y_i = (-4 + 1.33X_i) + \varepsilon_i
$$

http://algebra-tutoring.com/slope-intercept-form-equation-lines-1-gifs/slope-52.gif

### 'goodness-of-fit'

The line of best fit (regression line) is compared with the most basic model. The former should be significantly better than the latter. The most basic model is the mean of the data.

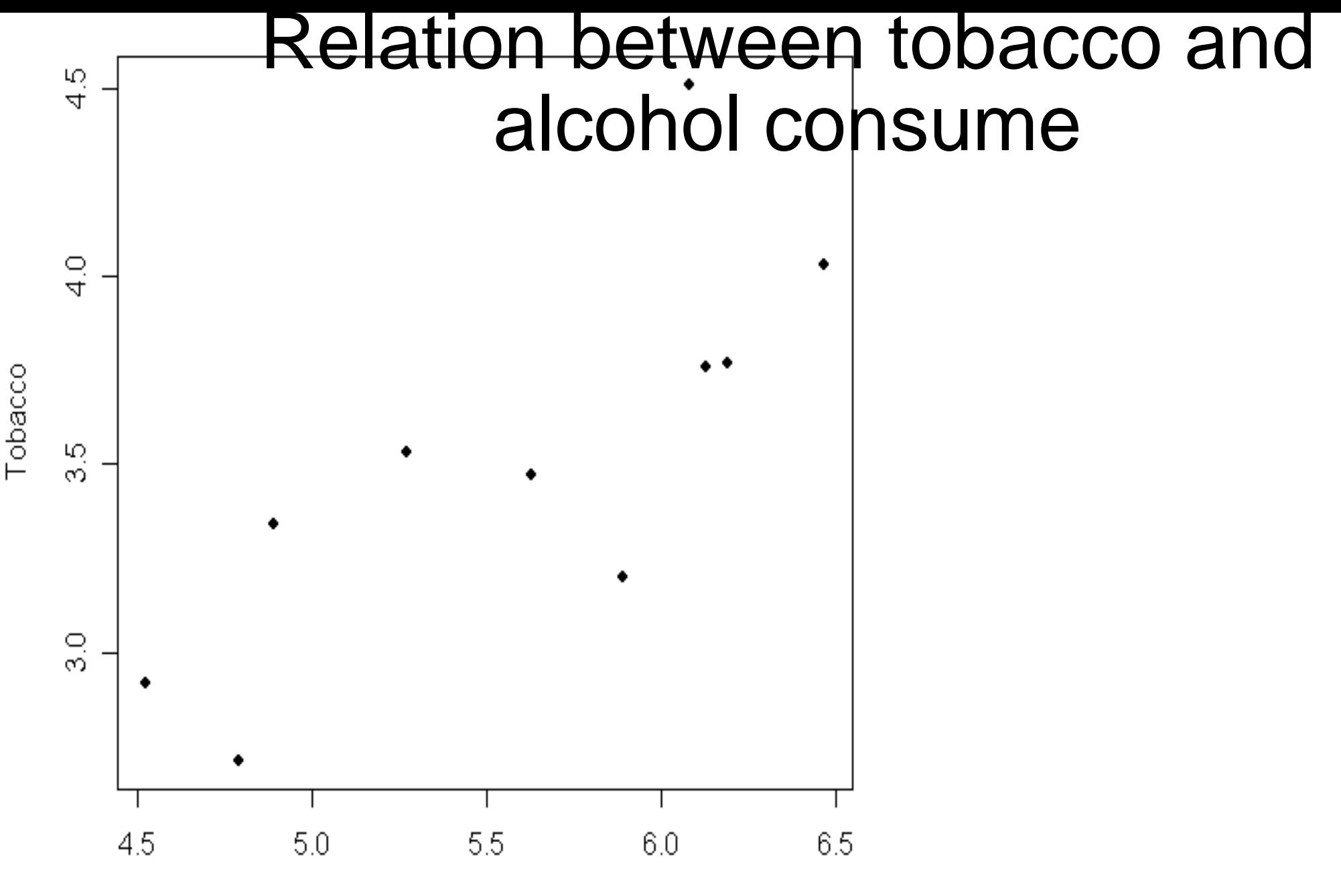

Alcohol

http://images.google.de/imgres?imgurl=http://math.uprm.edu/~wrolke/esma3102/graphs/rssfig2.pn g&imgrefurl=http://math.uprm.edu/~wrolke/esma3102/rss.htm&h=552&w=553&sz=4&hl=de&start= 23&tbnid=eY0TWAtPXf0\_ZM:&tbnh=133&tbnw=133&prev=/images%3Fq%3Dsum%2Bof%2Bsqua res%26start%3D21%26svnum%3D10%26hl%3Dde%26lr%3D%26sa%3DN

### Mean of Y as basic model

Sum of squares total:  $\text{SS}_{\text{T}}$ 

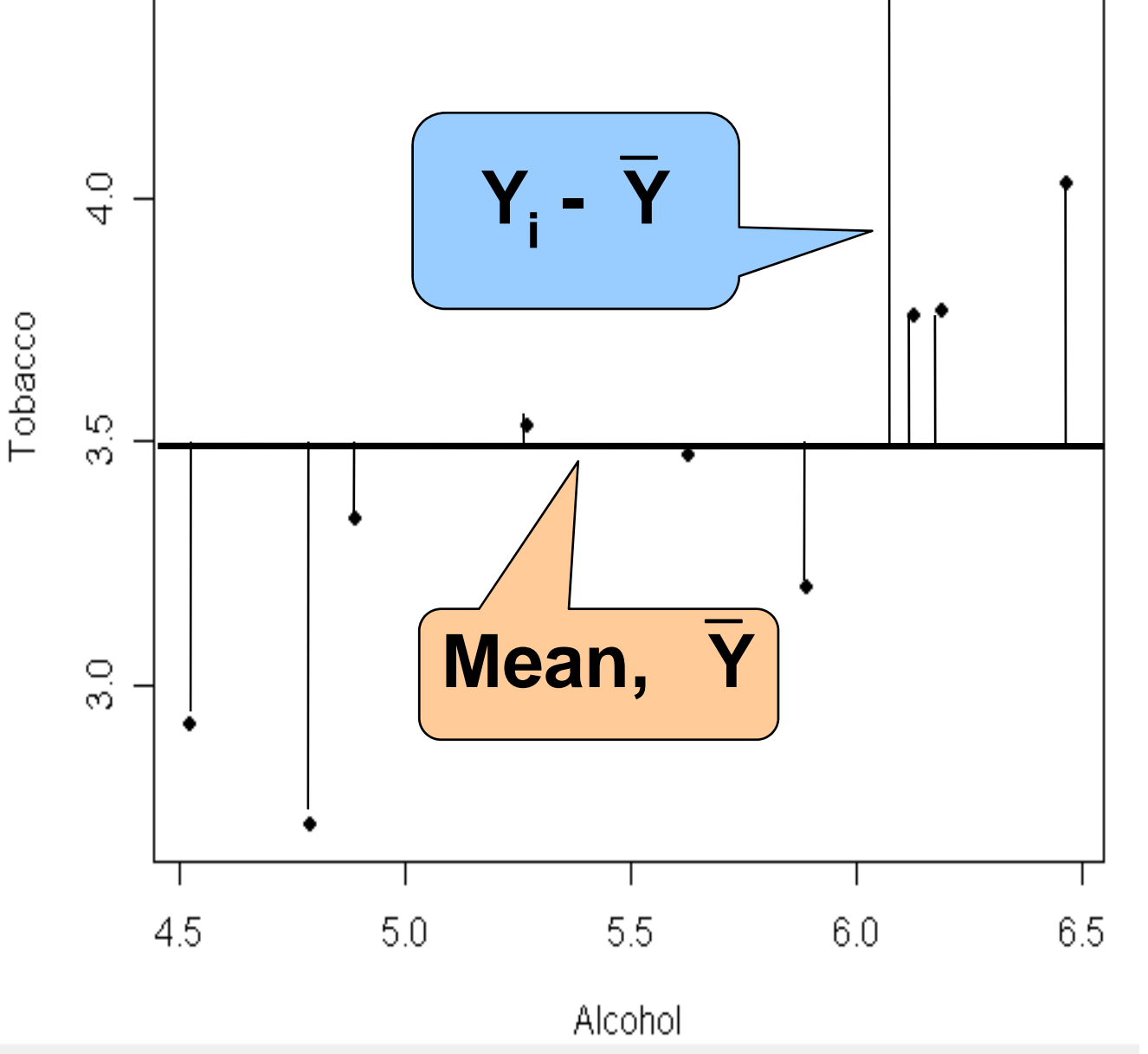

।<br>स

The summed squared differences between observed values and the mean, SST, are big, hence the mean is not a good model of the data

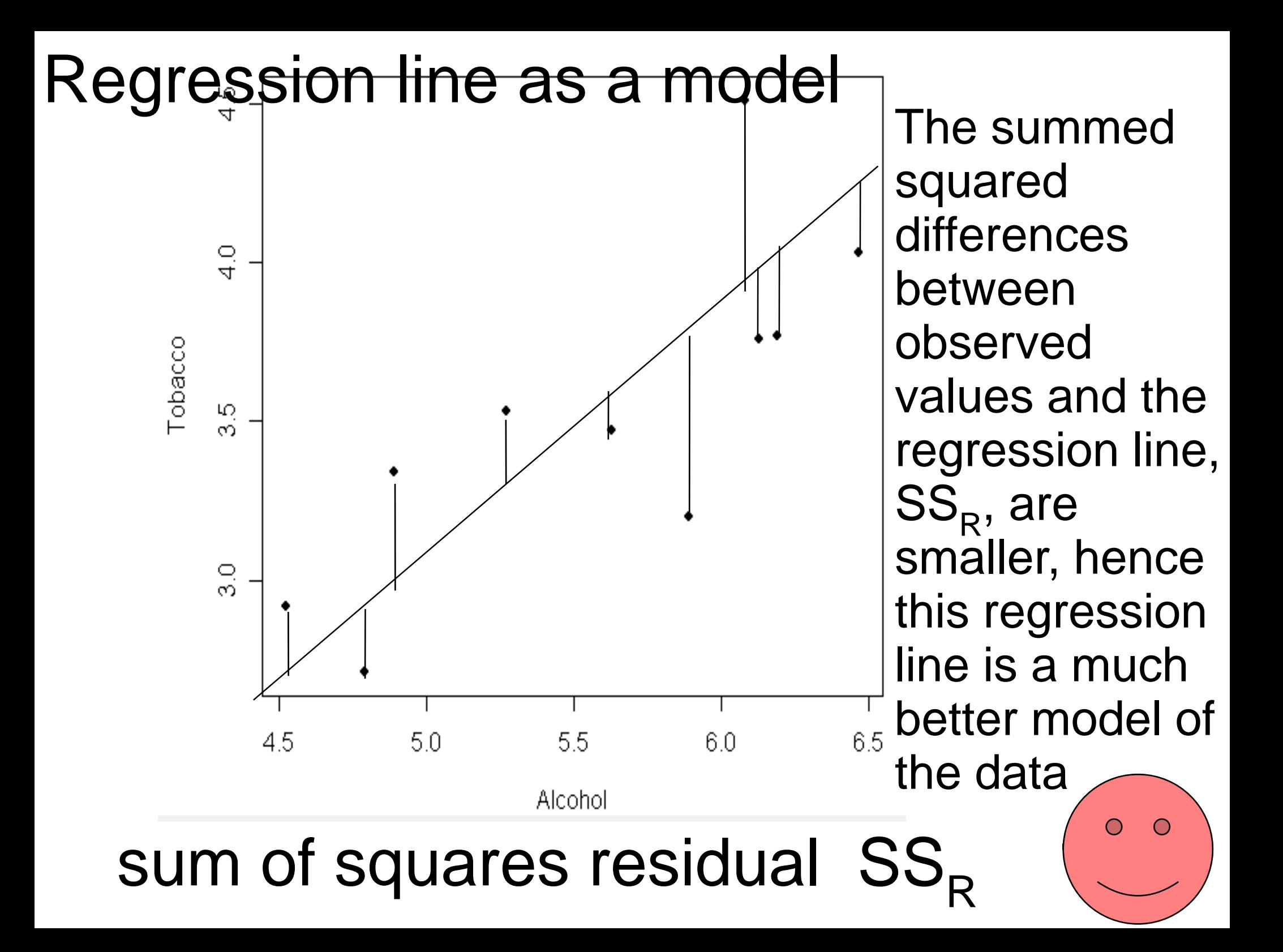

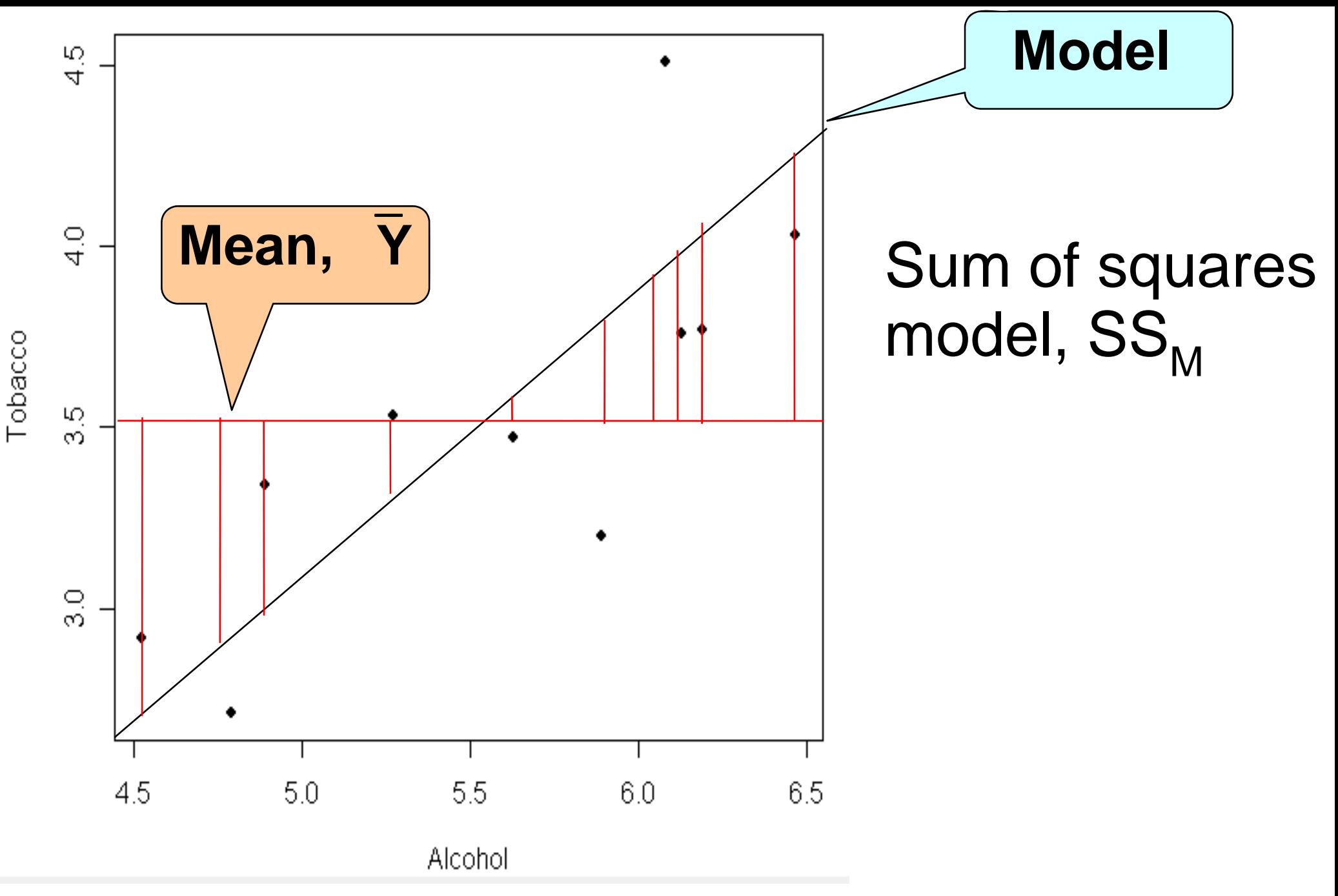

 $SS<sub>M</sub>$ : sum of squared differences between the mean of Y and the regresion line (as our model)

### Comparing the basic model and the regression model:  $\mathsf{R}^2$

The improvement by the regression model can be expressed by dividing the sum of squares of the regression model  $\text{SS}_{_\text{M}}$ squares of the regression model SS<sub>M</sub> by the<br>sum of squares o<u>f the basic model SS<sub>T</sub>:</u>

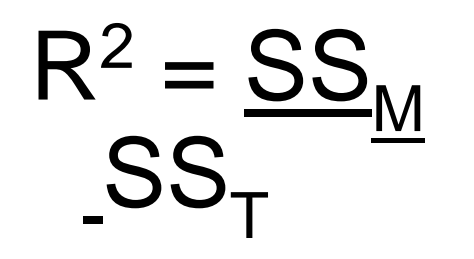

The basic comparison in statistics is always to compare the amount of variance that our model can explain with the total amount of variation there is. If the model is good it can explain a significant proportion of this overall variance.

This is the same measure as the R <sup>2</sup> in chapter 4 on correlation. Take the square root of  $R^2$  and you have the Pearson correlation coefficient r!

### Comparing the basic model and the regression model: F-Test

In the F-Test, the ratio of the improvement due to the model SS<sub>M</sub> model SS<sub>M</sub> and the difference between the model and<br>the observed data, SS<sub>P</sub>, is calculated. the observed data,  $SS_R$ , is calculated.<br>We take the mean sum of squares, or mean squares,

MS, for the model, MS<sub>M</sub>, and the observed data, MS<sub>R</sub>:

 $\mathsf{F} = \operatorname{\mathsf{\underline{MS}}}_\mathsf{M}$  $\mathsf{MS}_{\mathsf{R}}^-$  The F-ratio should be high (since the model should have improved the prediction considerably, as expressed in MS<sub>M</sub>). MS<sub>R</sub>, the difference between the<br>model and the observed data (the residual), should be small.

### The coefficient of a predictor

The coefficient of the predictor X is b  $_1$ . B gradient/slope of the regression line. It says how much Y changes when X is changed one unit. In a good model, b<sub>1</sub> should always be different from 0, since the slope is either positive or negative. Only a bad model, i.e., the basic model of the mean, has a slope of 0.

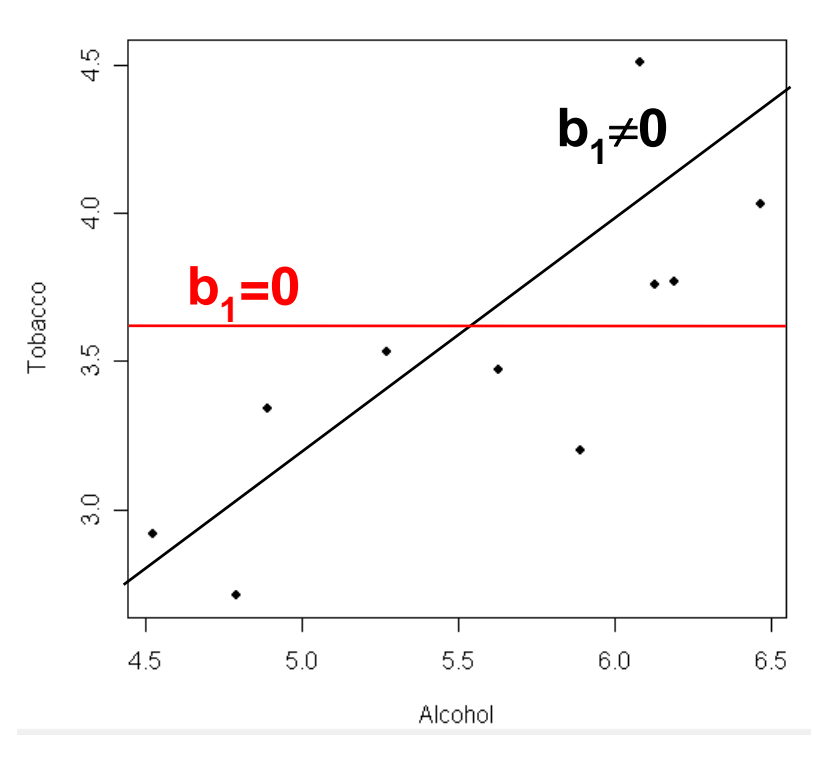

If  $b_1=0$ , this means: • A change in one unit of the predictor X does not change the predicted variable Y The gradient of the regression line is 0.

### T-Test of the coefficient of the predictor

A good predictor variable should have a b1 that is different from 0 (the regression coefficient of the basic model, the mean). Whether this difference is significant, can be tested by a *t*-test. The b of the expected values (0-Hypothesis, i.e.,

0) is subtracted from the b of the observed values and divided by the standard error of b.

$$
t = b_{observed} - b_{expected}
$$
  
SE<sub>b</sub>  
  $t = b_{observed}$   
  $t = b_{observed}$   
  $t = b_{observed}$   
  $t = b_{observed}$   
  $t = b_{observed}$   
  $t = b_{observed}$ 

SEb

#### Simple regression on SPSS (using the Record1.sav data)

Descriptive glance: Scatterplot of the correlation between advertisement and record sales

#### **Graphs --> Interactive --> Scatterplot**

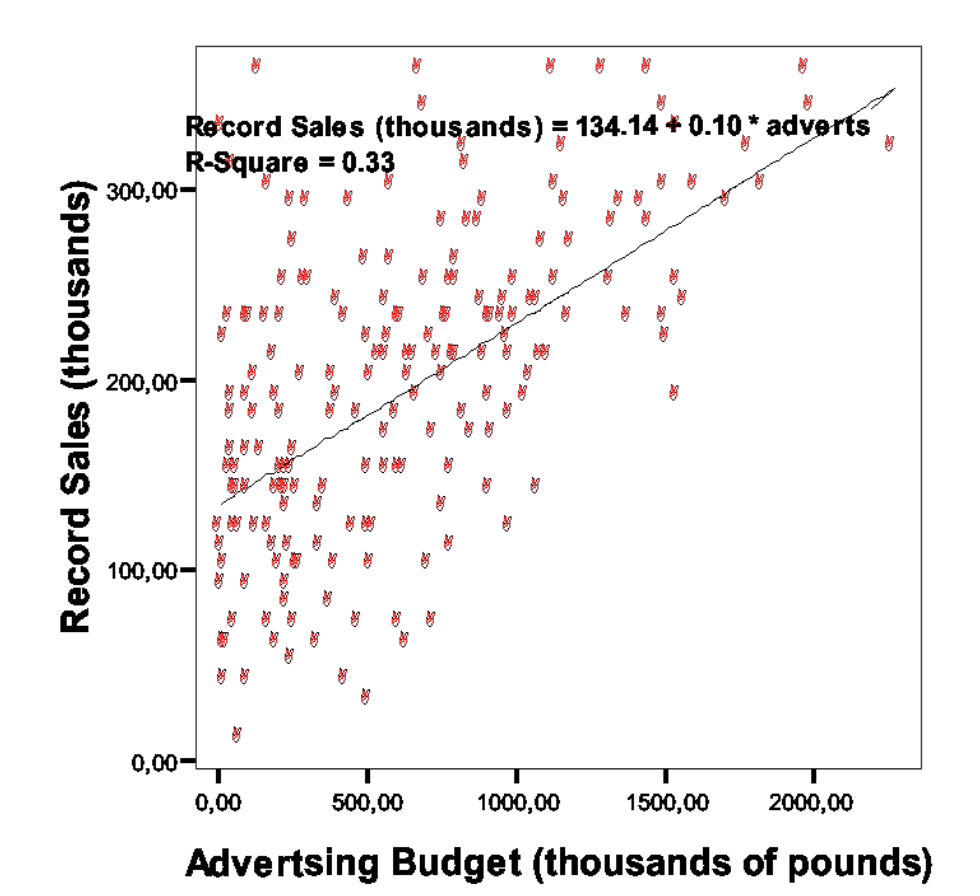

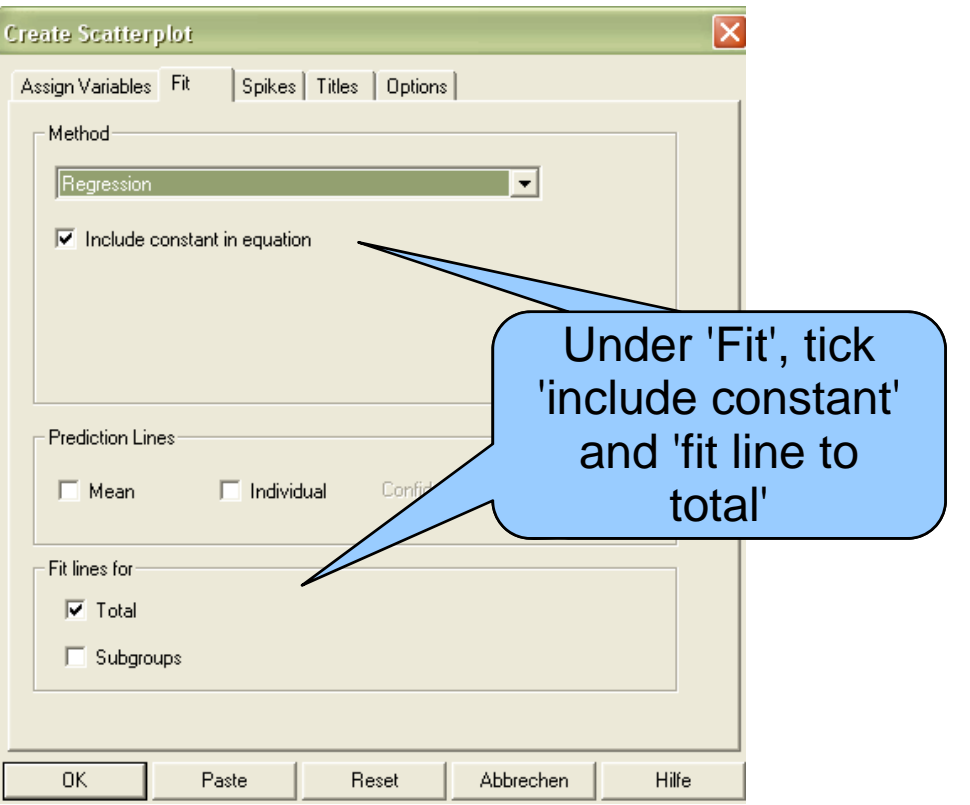

#### Comparing the mean and the regression model (using the Record1.sav data)

Linear Regression

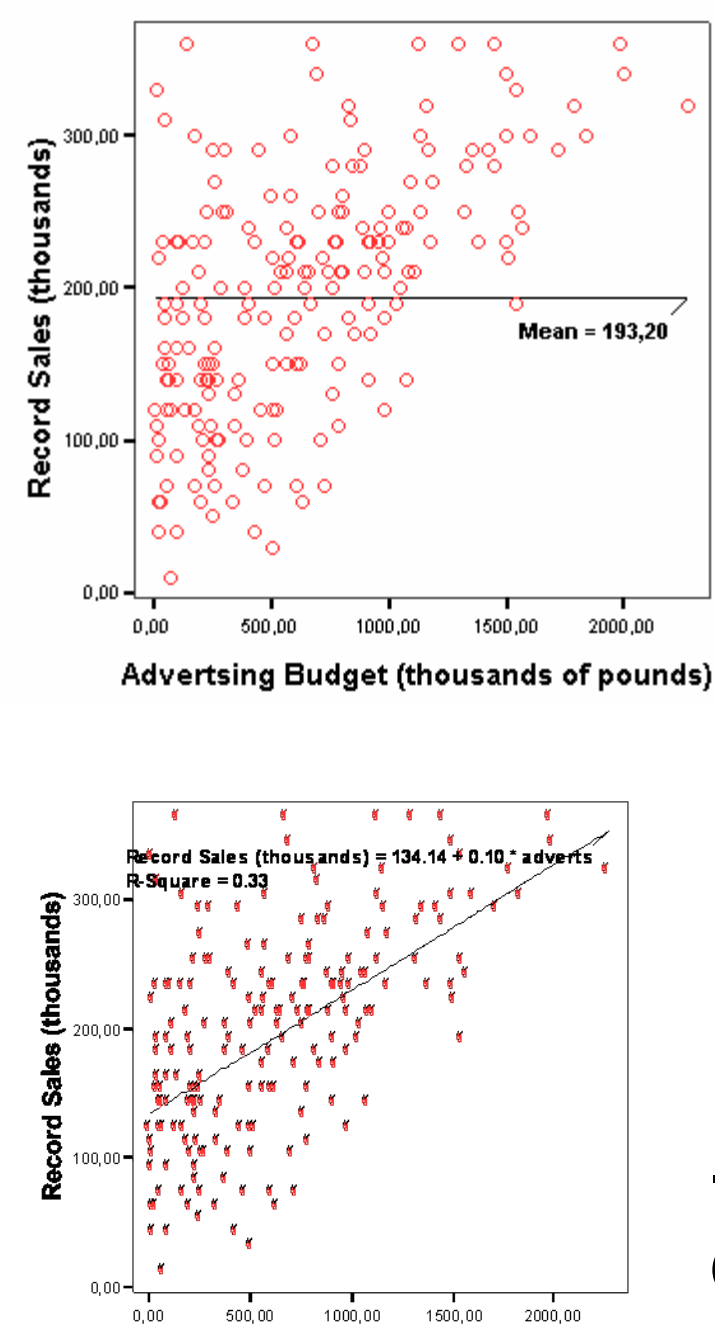

# **Graphs --> Interactive --> Scatterplot**

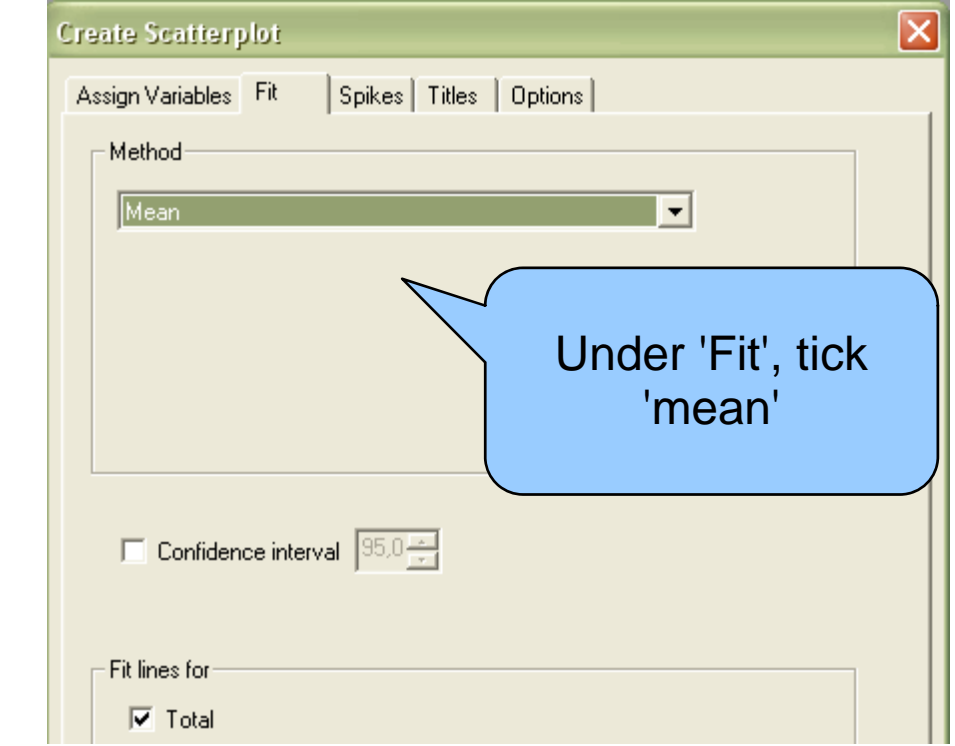

#### --> The regression line is quite different from the mean

#### Simple regression on SPSS (using the Record1.sav data)

#### **Analyze --> Regression --> Linear**

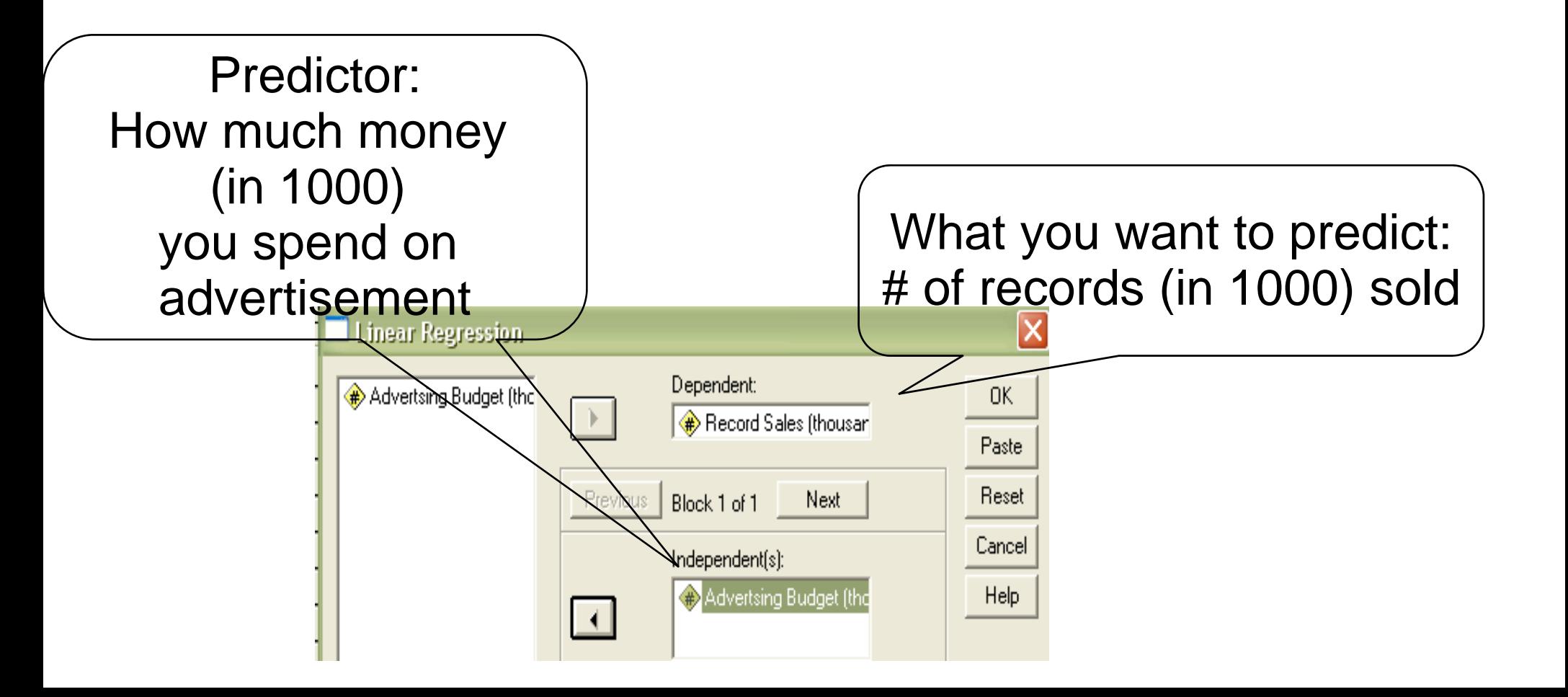

#### Output of simple regression on SPSS (using the Record1.sav data)

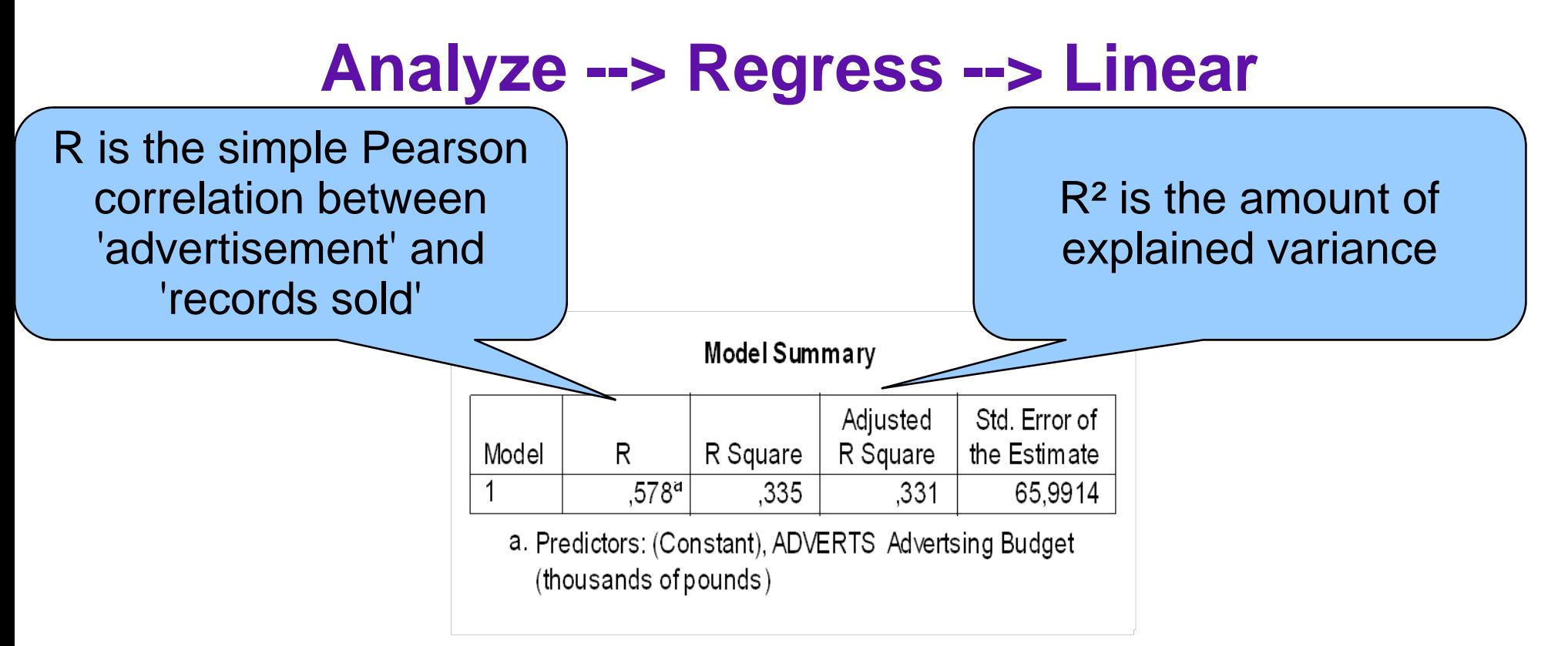

#### **R 2= 33% of the total variance can be explained by the predictor 'advertisement'.**

**66% of the variance cannot be explained.**

#### ANOVA for the SS<sub>M</sub> for the SS<sub>M</sub> (F-test): advertisement<br>predicts sales significantl<u>y</u>

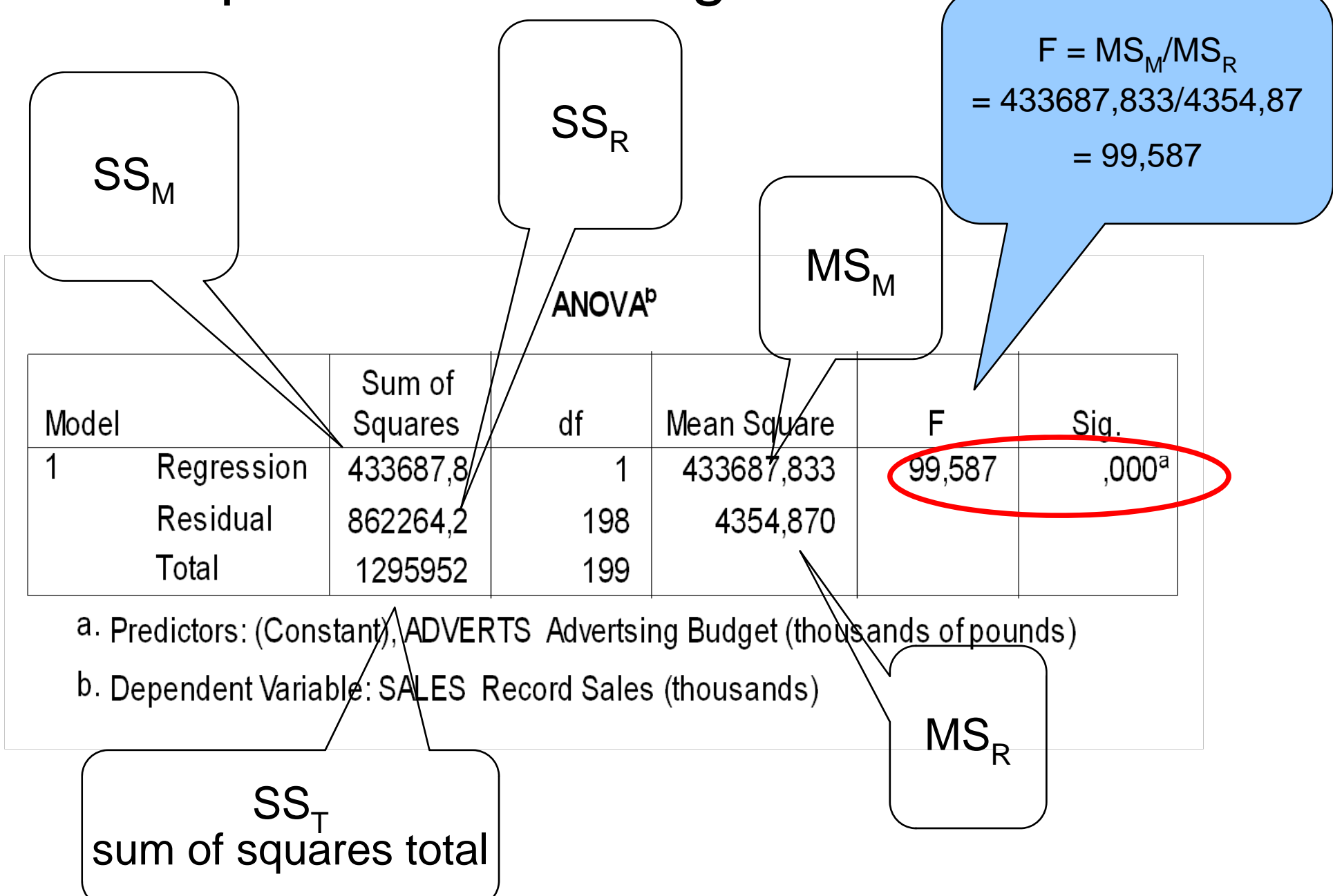

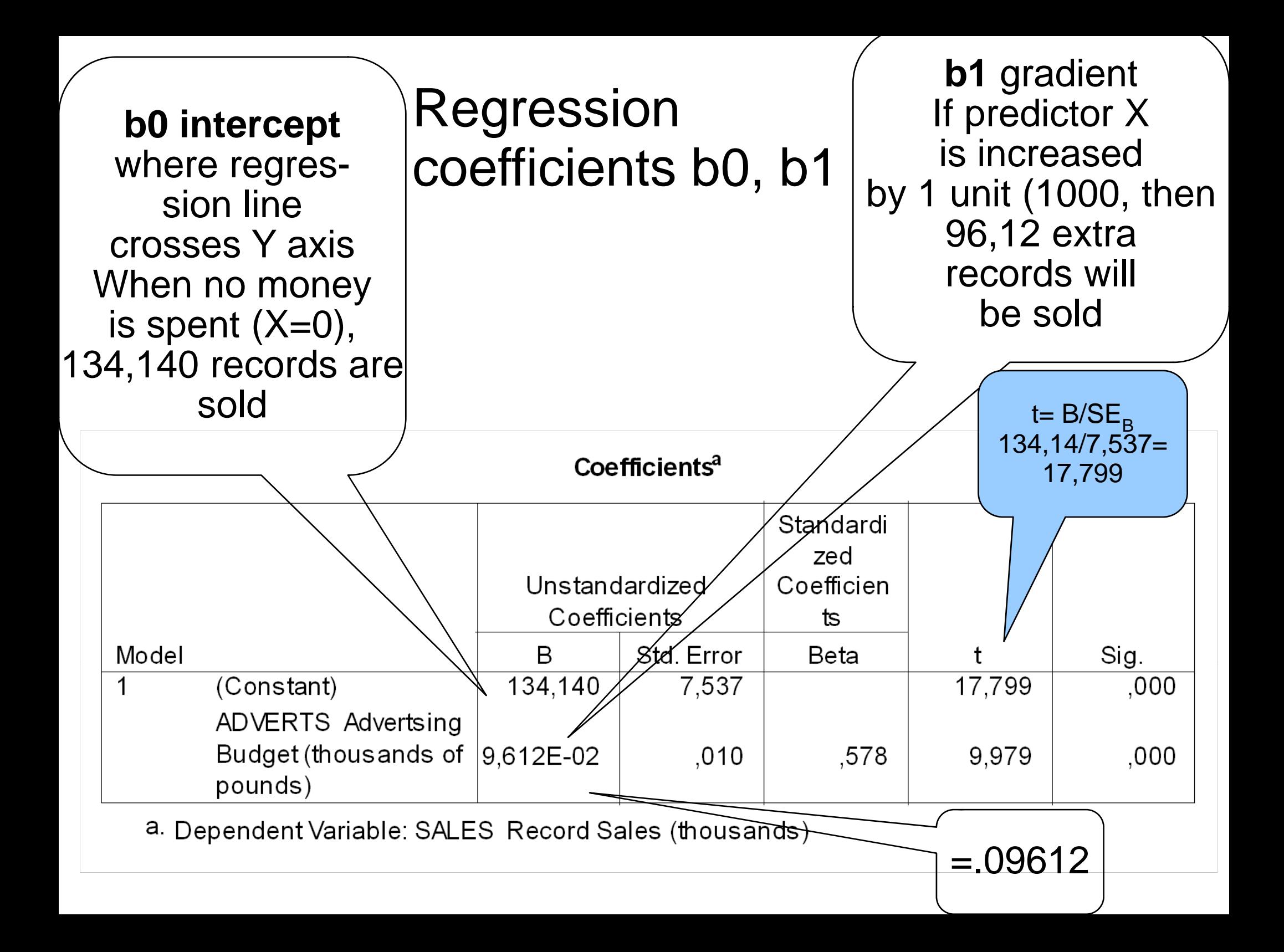

#### A closer look at the t-values

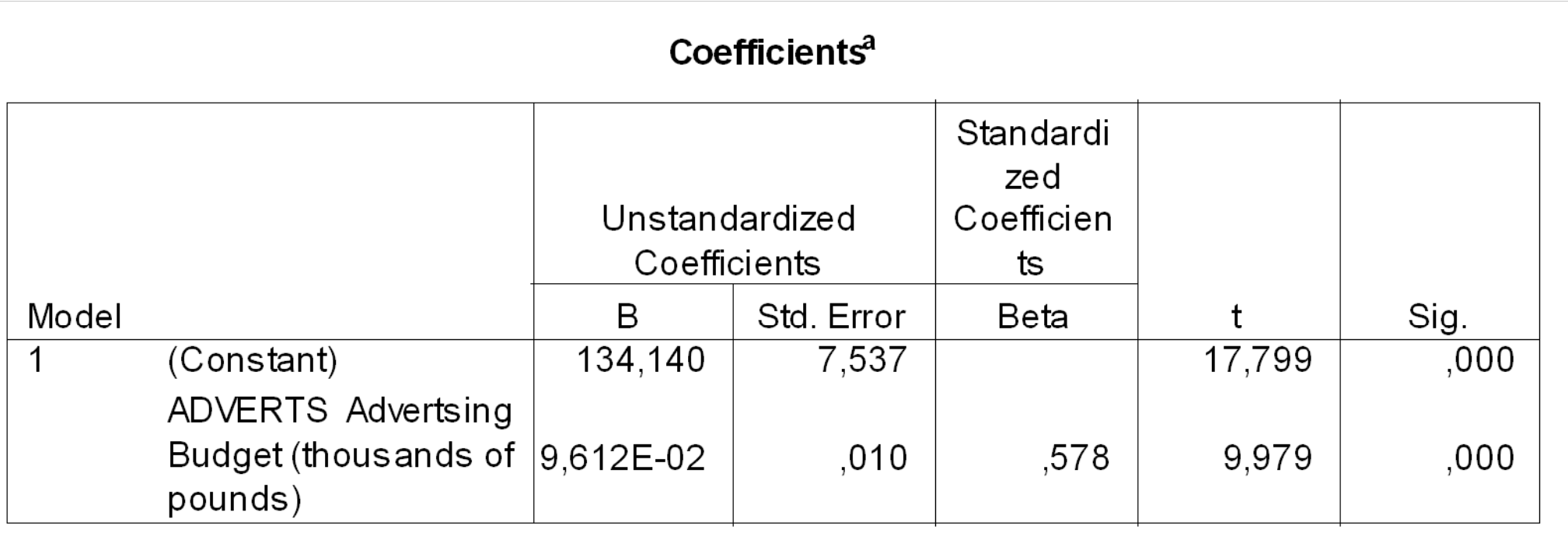

a. Dependent Variable: SALES Record Sales (thous ands)

The equation for computing the t-value is  $t = B/SE<sub>B</sub>$ 

For the constant: 134,14/7,537=17,799 For ADVERTS:  $B=0.09612/010$  should result in 9.612, however, t= 9.979

What's wrong? Nothing, this is a rounding error. If you double-click on the output table "Coefficients", a more exact number will be shown: 9.612E-02 = 0,09612448597388  $.010 = 0,00963236621523$ If you re-compute the equation with these numbers, the result is correct: 0,09612448597388/ 0,00963236621523 = 9.979

## Using the model for Prediction

Is that a

good deal?

Imagine the record company wants to spend 100,000 £ for advertisement. Using Equation 5.2, we can fit in the values of b0 and b1:

## $Y_i = (b_0 + b_1 X_i)$

 $= 134.14 + (0.09612 \times$  Advertising Budget<sub>i</sub>)

Expl: If 100,000 £ are spent on ads,

 $134.14 + (0.09612 \times 100) = 143.75$ 

144,000 records should be sold on the first week.

http://image.informatik.htw-<br>aalen/Sommer03/zweifel.png

## Multiple regression

In a multiple regression, we predict the outcome of a dependent variable Y by a linear combination of >1 independent predictor variables  $X_i$ 

#### **Outcomei = (Modeli) + errori**

Every variable has its own coefficient:  $\mathsf{b}_\mathtt{1}, \, \mathsf{b}_\mathtt{2},...,\mathsf{b}_\mathtt{n}$ 

(5.9) 
$$
Y_i = (b_0 + b_1X_1 + b_2X_2 + ... + b_nX_n) + \varepsilon_i
$$

 $\mathbf{b}_1$ **X** <sup>1</sup> 1<sup>st</sup> predictor variable with its coefficient  $\mathbf{b}_2$  $X_2^{\dagger}$  = 2<sup>nd</sup> predictor variable with its coefficient, etc.  $\varepsilon_{\sf j}$  = residual term

#### Multiple Regression on SPSS using file record2.sav

We want to predict record sales (Y) by two predictors:

- $X1 =$  advertisement budget
- X2 = number of plays on Radio 1

#### $\mathbf{R}\mathbf{e}\mathbf{c}\mathbf{0}\mathbf{r}$ d  $\mathbf{S}\mathbf{a}\mathbf{e}\mathbf{s}_{i} = \mathbf{b}_{0} + \mathbf{b}_{1}\mathbf{A}\mathbf{d}_{i} + \mathbf{b}_{2}\mathbf{P}\mathbf{a}\mathbf{y}_{i} + \mathbf{c}_{i}$

Instead of a regression line, a regression plane (2 dimensions) is now fitted to the data (3 dimensions)

### 3D-Scatterplot of the relation between record sale (Y) and advertisement budget (X1) No of plays on Radio 1/week (X2)

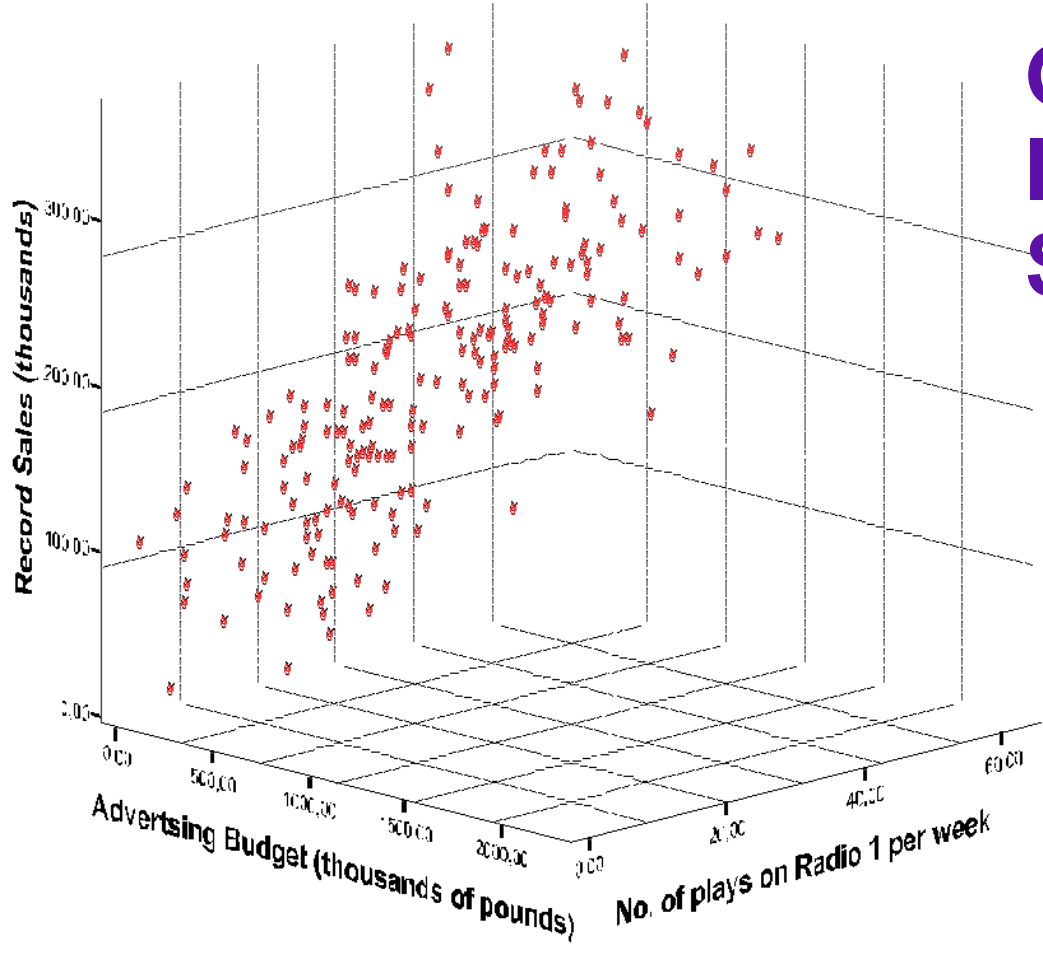

#### **Graphs --> Interactive --> Scatterplot --> 3D**

Multiple regression with 2 Variables can be visualized as a 3D-scatterplot. More variables cannot be accomodated visually.

### Regression planes and confidence intervals of multiple regression

Under the menu 'Fit', specify the following options

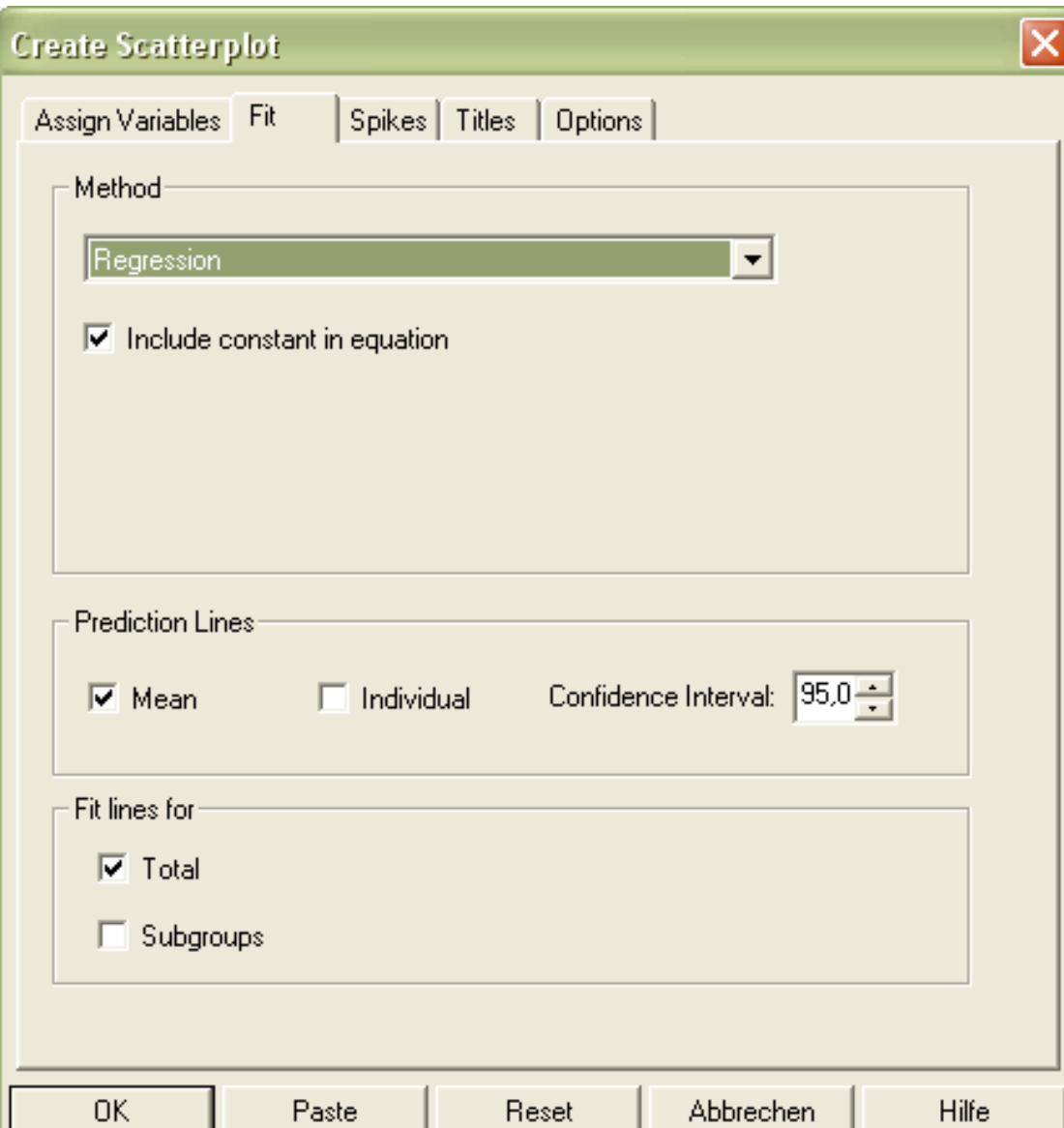

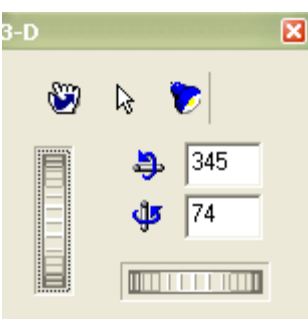

### 3-D-scatterplot

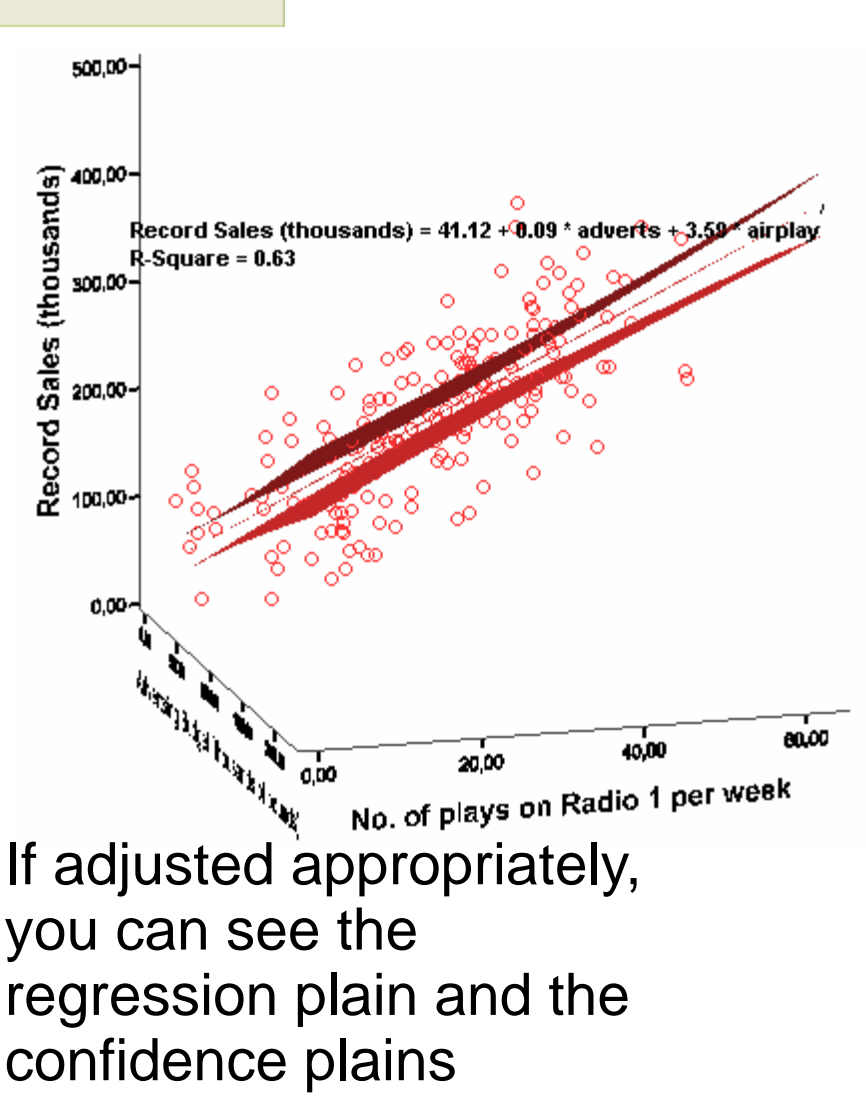

almost like lines

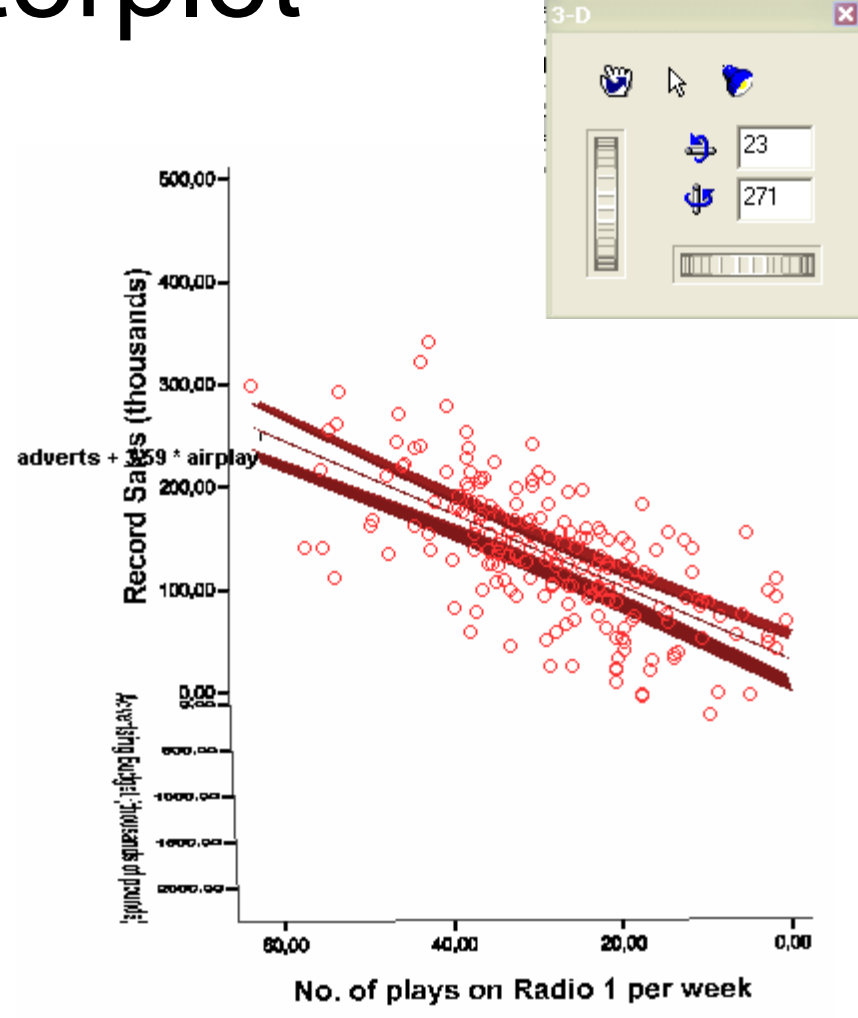

The regression plains are chosen as to cover most of the data points in the threedimensional data cloud

## Sum of squares, R, R<sup>2</sup>

The terms we encountered for simple regression, **SS**  $\mathbf{SS}_{\mathsf{T}}$ ,  $\mathbf{SS}_{\mathsf{R}}$ ,  $\mathbf{SS}_{\mathsf{M}}$ , still mean the same, but are more complicated to compute now.

Instead of the simple correlational coefficient R, we use a multiple correlation coefficient **Multiple R**.

Multiple R is the correlation between the predicted and observed values of the outcome. As in simple R, Multiple R, should be great. Multiple  $R^2$  is a measure of the explained variance

of Y by the predictor variables  $X_1$ - $X_n$ .

## Methods of regression

The predictors of the model should be selected carefully, e.g., based on past research or theoretically well motivated.

<sup>z</sup>**Hierarchical method (ordered entry)**: first, known predictors are entered, then new ones, either blockwise (all together) or stepwise <sup>z</sup>**Forced entry ('enter')**: All predictors are forced into the model simultaneously **Stepwise methods: Forward: Predictors are** introduced one by one, according to their predictive power. *Stepwise*: Same as Forward + a removal test. *Backward*: Predictors are judged against a removal criterion and eliminated accordingly.

### How to choose one's predictors

- **.Based on the theoretical literature,** choose predictors in their order of importance. Do not choose too many
- **Run an initial multiple regression**
- <sup>z</sup>Eliminate useless predictors
- $\cdot$ Take ca. n=15 subjects per predictor

### Evaluating the model

1. The model must fit the data sample 2. The model should generalize beyond the sample

## Evaluating the model - diagnostics

- 1. Fitting the observed data:
- Check for outliers which bias the model and enlarge the residual Analyze --> Regression --> Linear
- -Look at standardized residuals (z-Under 'Save', specify:
- scores): If > 1% are lying outside the margins of  $+/- 2.58$ , the model is poor.
- Look at studentized residuals: (unstandardized residuals/ SD that varies point by point.) Yields a more exact estimate of error variance.
- Note: SPSS adds the computed scores into new columns in the data file.

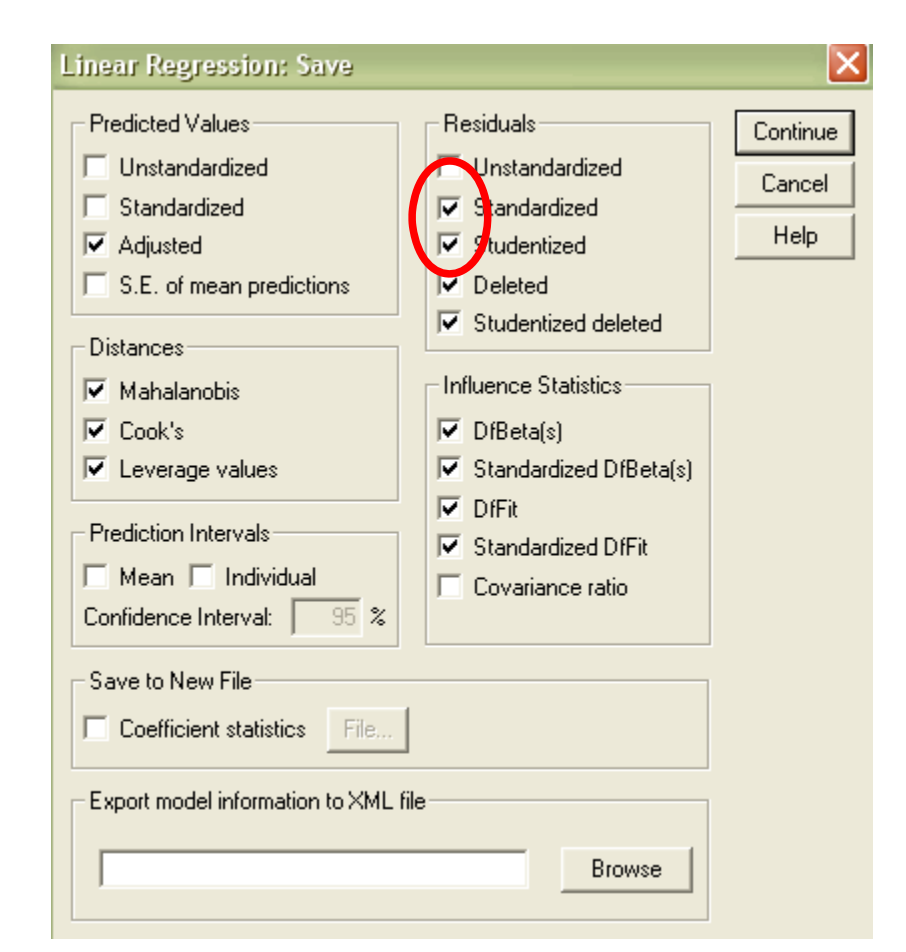

### Evaluating the model - diagnostics continued

Identify influential cases and see how the model changes if they are excluded.

This is done by running the regression without that particular case and then use the new model to predict the value of the just excluded case (its 'adjusted predicted value'). If the case is similar to all other cases, its 'adjusted predicted value' will not differ much from its predicted value, given the model including it.

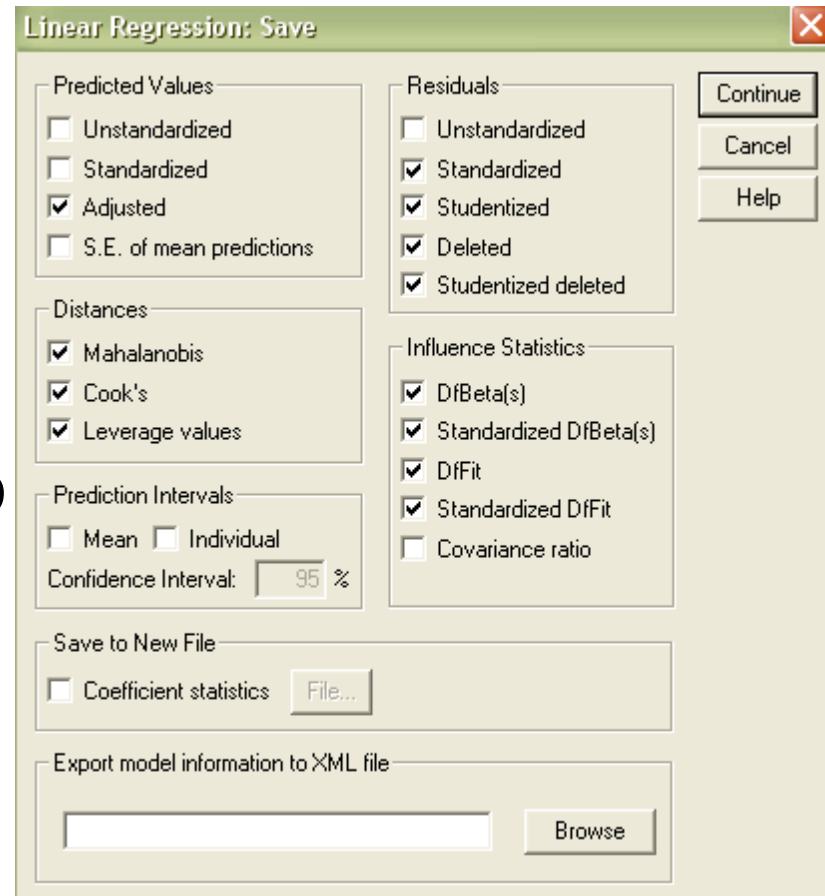

### Evaluating the model - continued

DFBeta:a measure of the influence of a case on the values of b<sub>i</sub> DFFit: "...difference between the . adjusted predicted value and the<br>original predicted value of a<br>particular case." (Field 2005, 729).<br>Deleted residual: residual based on the adjusted predicted value. "... the difference between the adjusted predicted value for a case and the original observed value for that case." (Field 2005, 728)

A way of standardizing the deleted residual is to divide it by its SD --> studentized deleted residual.

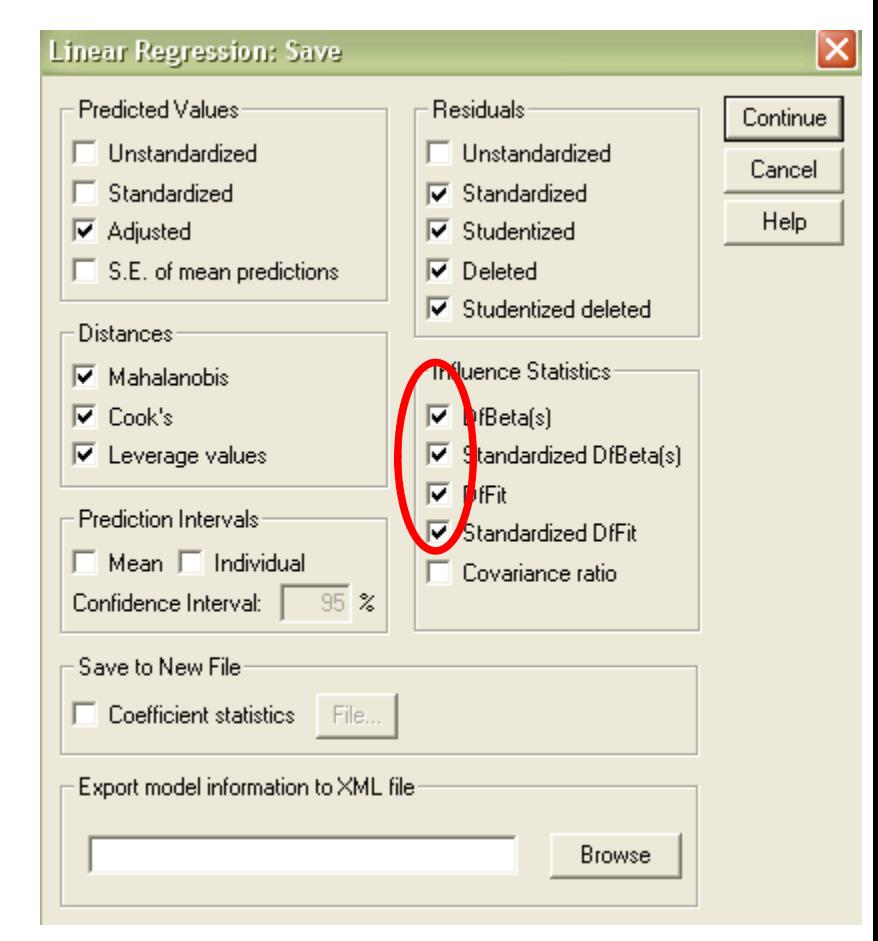
## Evaluating the model

continued

Identify influential cases and see how the model changes if they are excluded.

Cook's distance measures the influence of a case on the overall model's ability to predict all cases.

Leverage estimates "the influence of the observed value of the outcome variable over the predicted values." (Field 2005, 736) Leverage values lie between 0<x>1 and may be used to define cut-off points for excluding influential cases.

Mahalanobis distances measure the distance of cases from the means of the predictor variables.

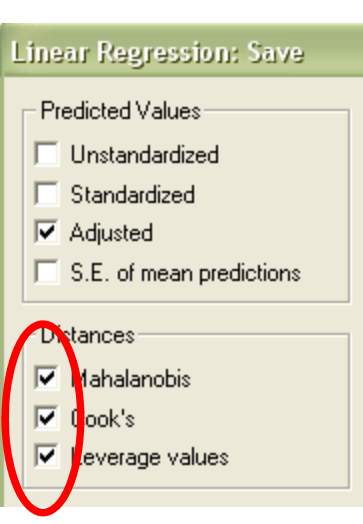

### Example for using DFBeta as an indicator of an 'influential case' using file dfbeta.sav

 $\bullet$ • Run a simple regression with all data (including outlier, case 30):

#### **Analyze --> Regression --> Linear**

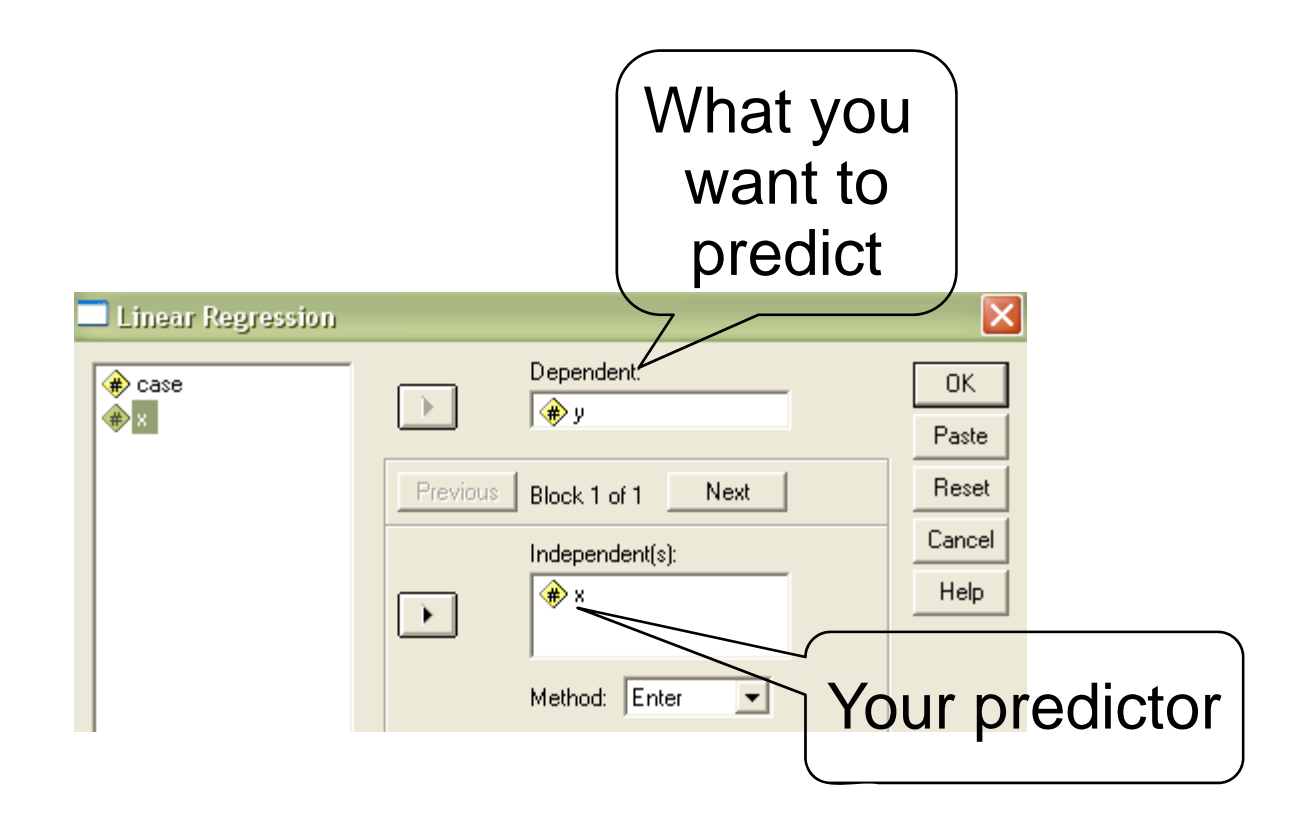

Example for using DFBeta as an indicator of an 'influential case' using file dfbeta.sav

- z **All data (including outlier**, case 30):
- z **Case 30 removed (with Data --> Select cases --> use filter variable)**

z B0=29; b1= -.90

 $\, \bullet \,$  B0 = 31; b1=-1

 $C$ aaffinianta

 $\rightarrow$  Both regression coefficients b0 (constant/intercept) and b1 (gradient/slope) changed !

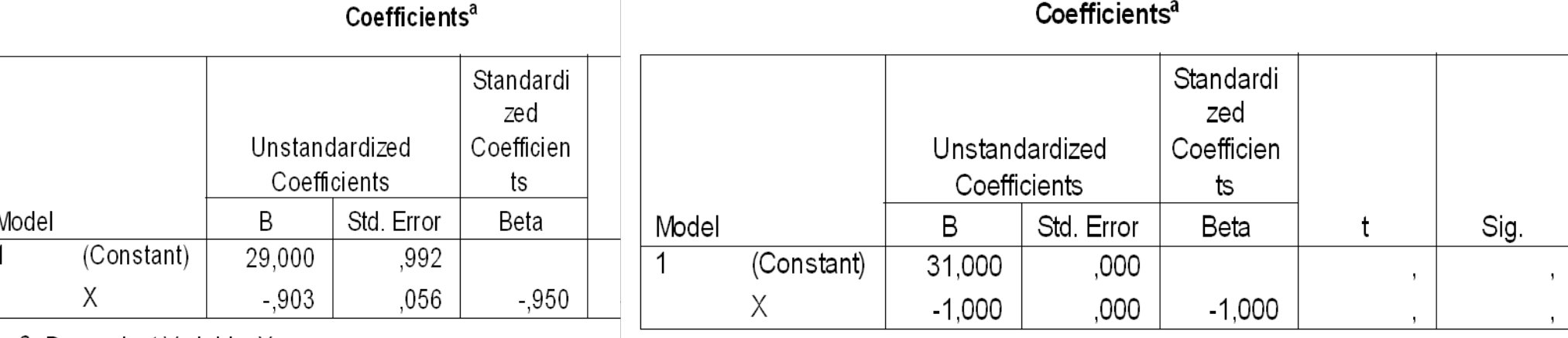

a. Dependent Variable: Y

a. Dependent Variable: Y

## Example for using DFBeta as an indicator of an 'influential case' using file dfbeta.sav

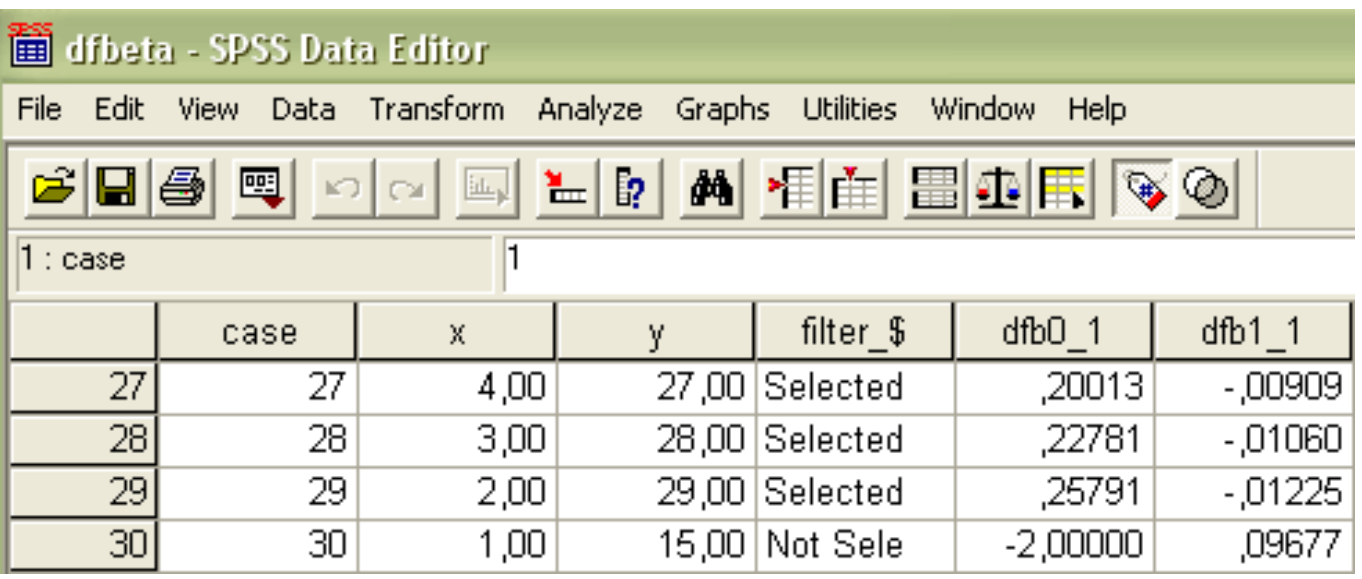

Dfbeta of the constant (dfb0) and of the predictor x (dfb1) are much higher than those of the other cases

#### Summary of both calculations Scatterplots for both samples

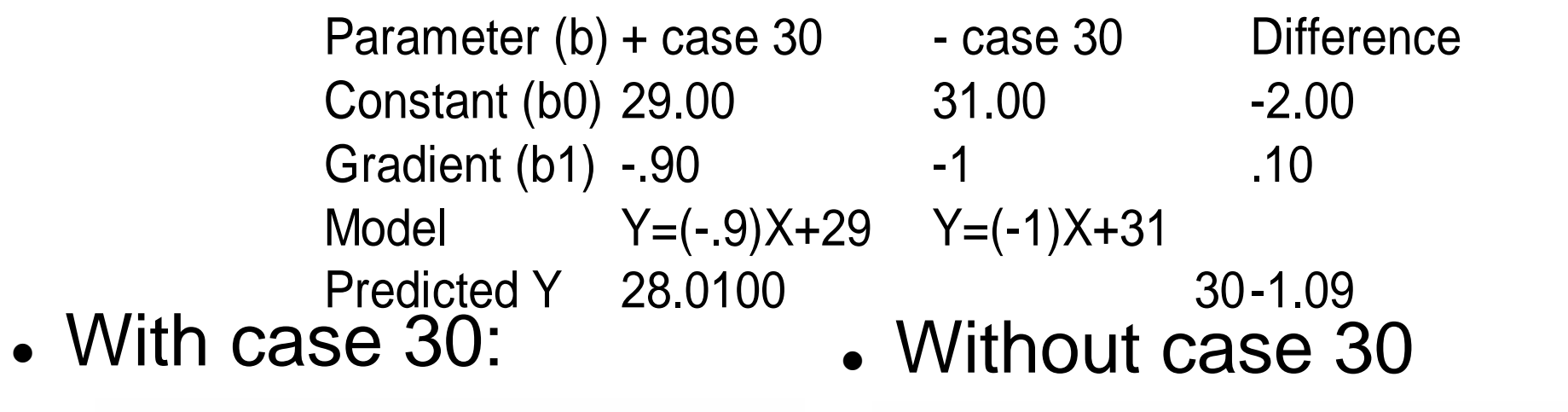

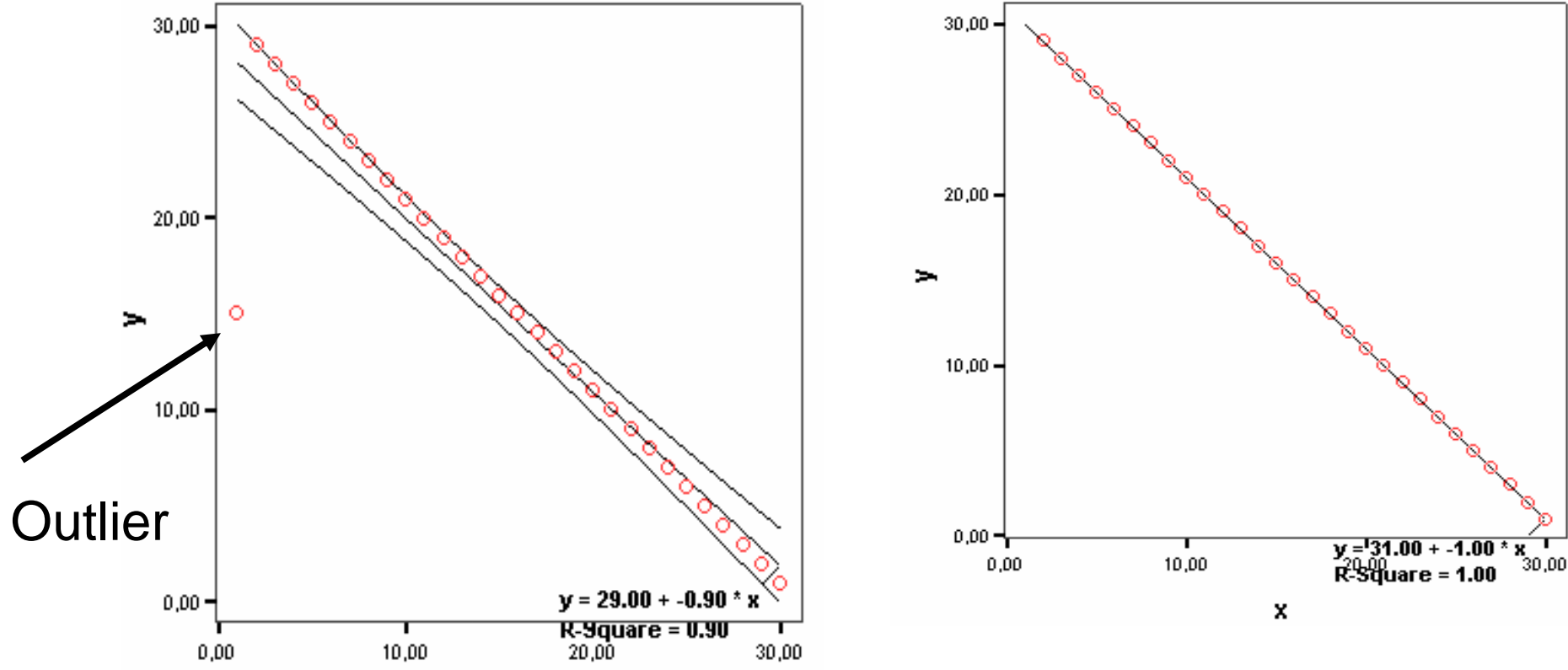

x

## DFBetas, DFFit, CVR's

All the following measures measure the difference<br>between a model including and one excluding<br>influential cases:

•Standardized DFBeta: Difference between a<br>parameter estimated using all cases and **parameter** estimated using all cases and<br>estimated when one case is excluded, e.g.<br>DFBetas of the parameters b<sub>0</sub> and b<sub>1</sub>. Standardized DFFit: Difference between the predicted value for a **case** in a model including vs. in a model excluding this value. **Covariance ratio (CVR): measure of whether a case influences the variance of the regression parameters. This ratio should be close to 1.** 

### Help-Window,Topic index 'Linear Regression' Window "Save new variables"

I find it hard to remember what all those influence statistics mean...

Why don't you look them up in the "Help window"?

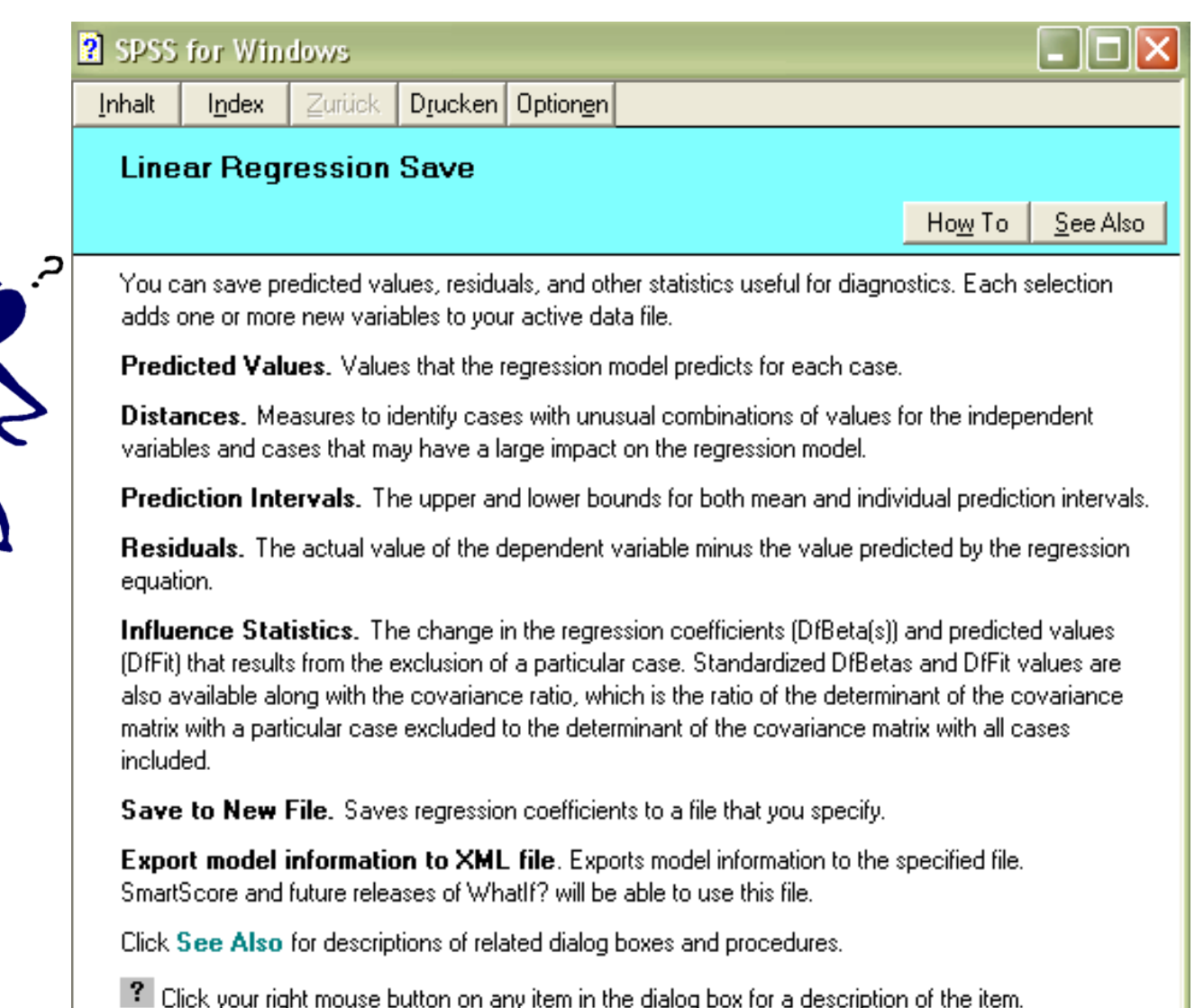

http://image.informatik.htw-<br>aalen/Sommer03/zweifel.png

#### Residuals and influence statistics (using the file pubs.sav)

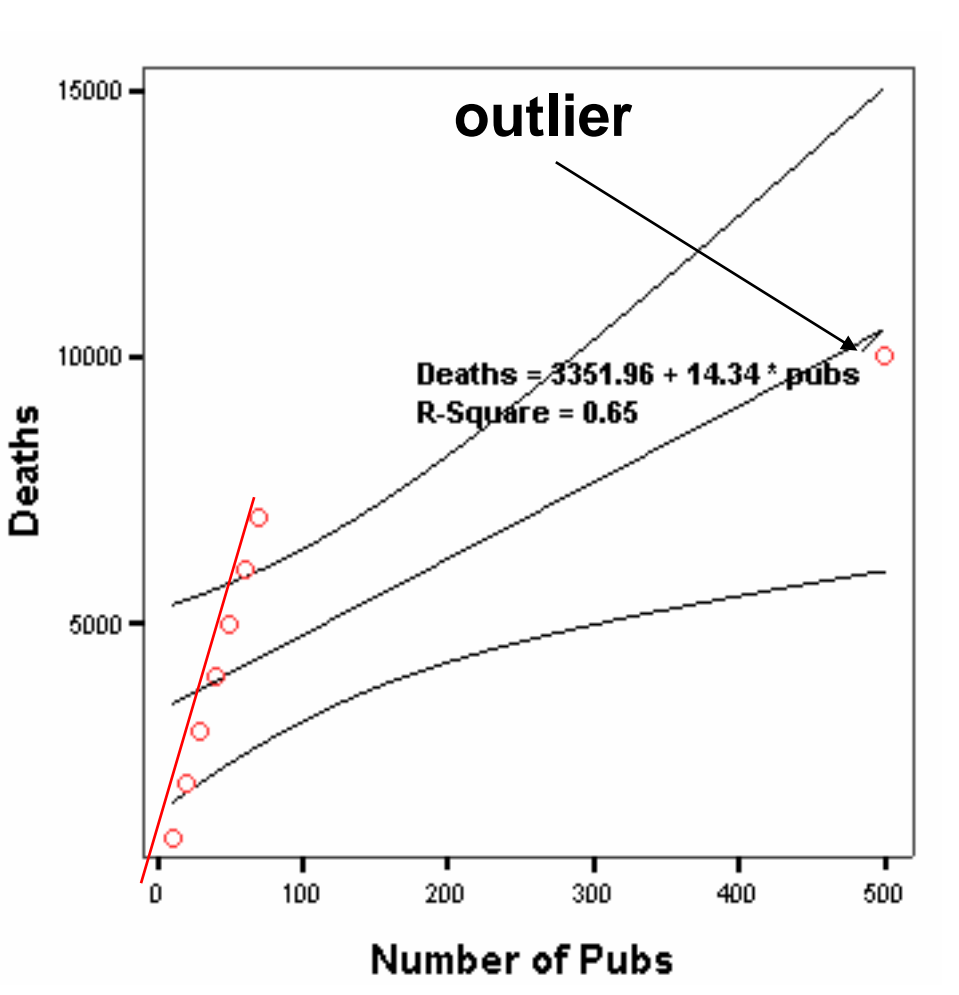

Scatterplot of both variables **Graphs --> Interactive --> scatterplot**

The correlation between no. of pubs in London districts and deaths with and without the outlier. Note: The residual for the outlier fitted to the regression line including it is small. However, its influence statistics is huge.

Why? The outlier is the 'City of<br>London' district, where a lot of<br>pubs are but only few residents live. The ones who are drinking in<br>those pubs are visitors, hence,<br>the ratio of deaths of citizens given the overall consumation of alcohol is relatively low.

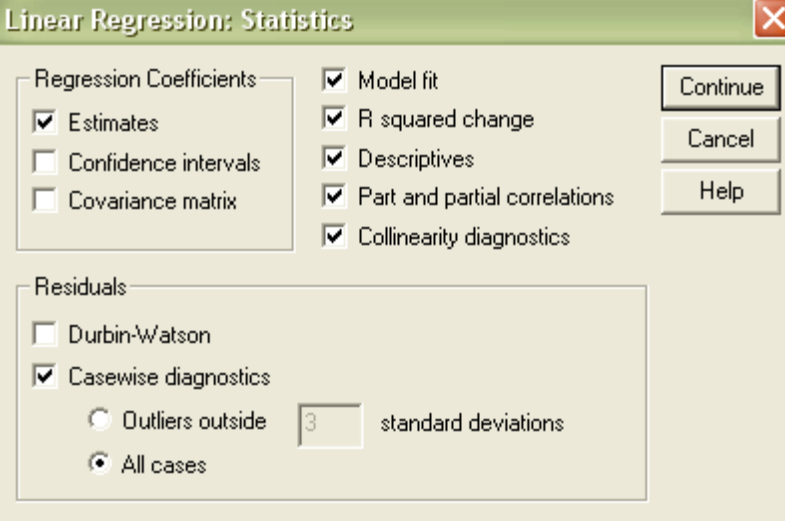

## Case summary: 8<br>London districts

St. Res. Lever St. DFFIT St. DFB Interc St. DFB Pubs

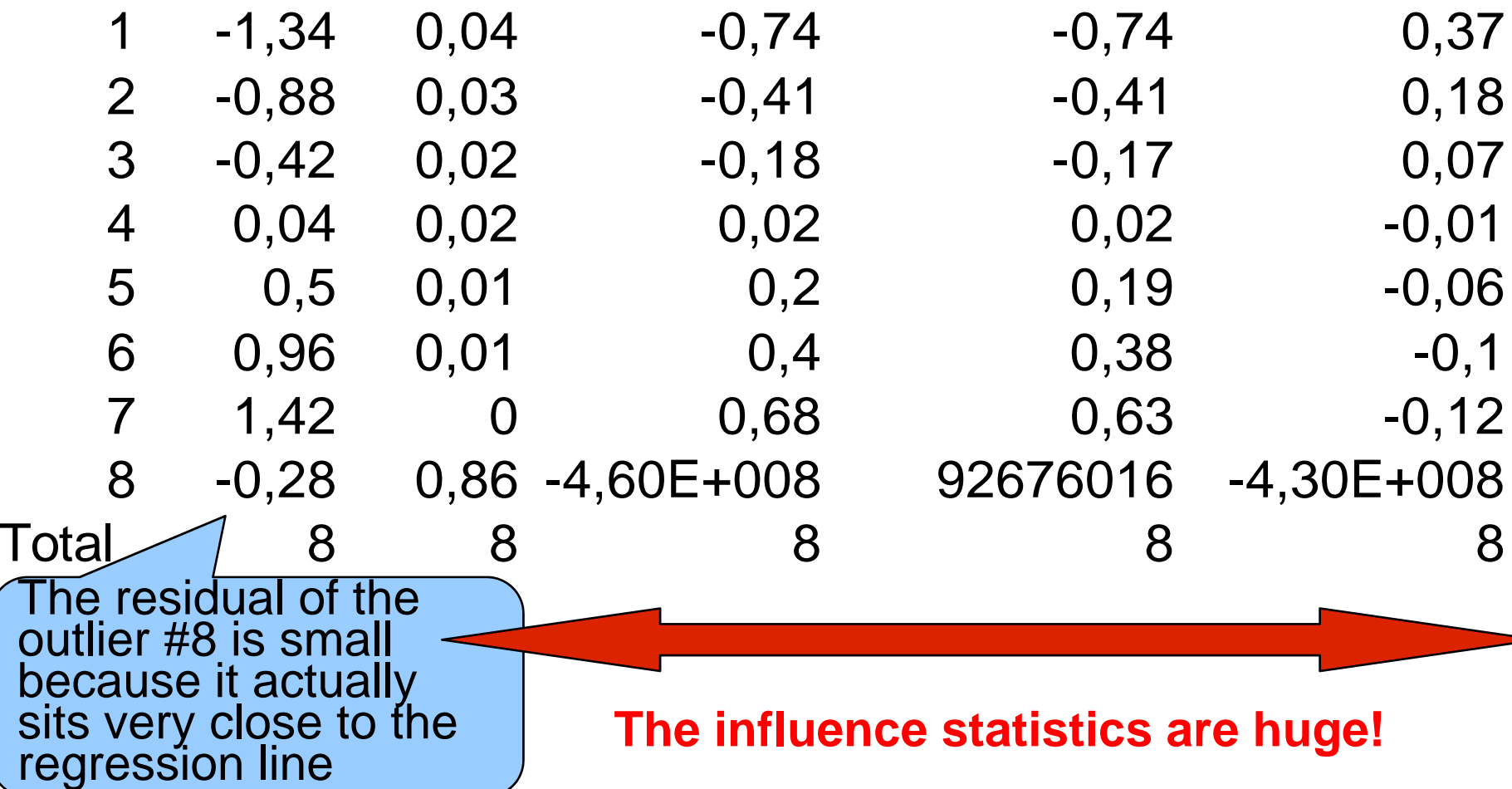

#### Excluding the outlier (pubs.sav)

If you create a variable "num dist" (number of the district) in the variables list of the pubs.sav file and simply allocate a number to each district (1-8), you can use this variable to exclude the problematic district #8.

Data  $\rightarrow$  Select cases  $\rightarrow$  If condition is satisfied  $\rightarrow$ num dist~=8

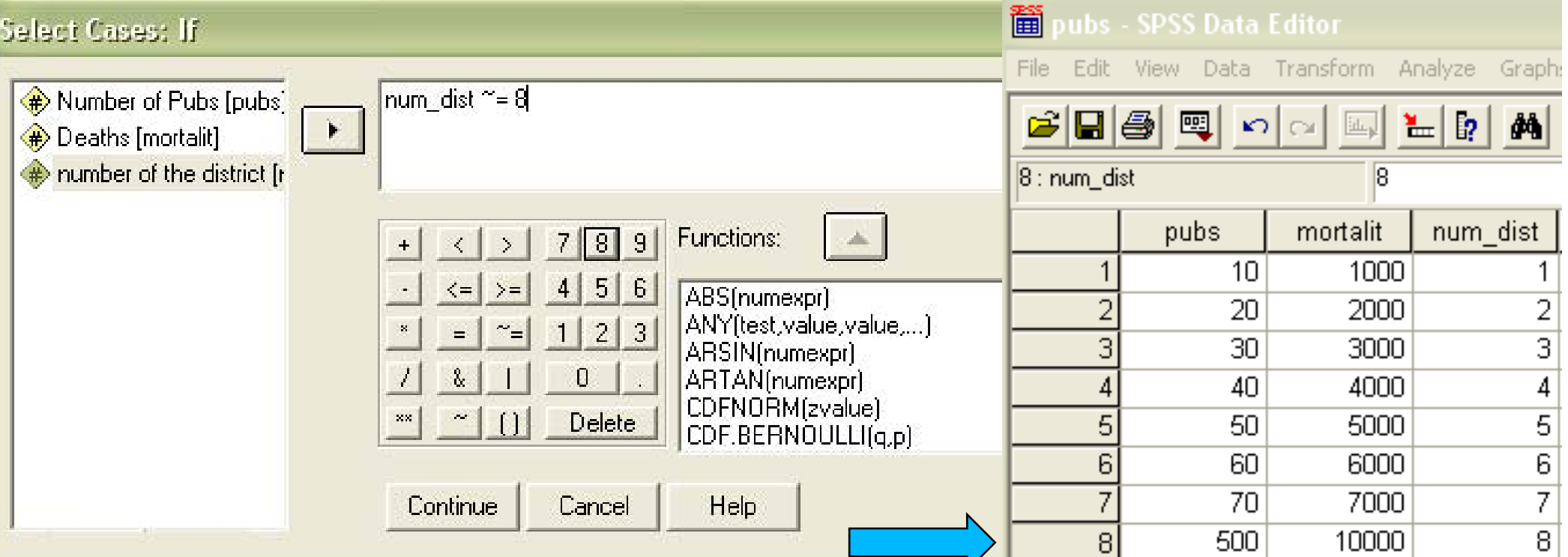

### Excluding the outlier – continued (pubs.sav)

Look at the scatterplot again now that district # 8 has been excluded:

- Graphs  $\rightarrow$  Interactive  $\rightarrow$ **Scatterplot**
- Now the 7 remaining districts all line up perfectly on the (idealized) regression line

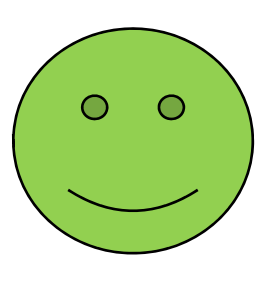

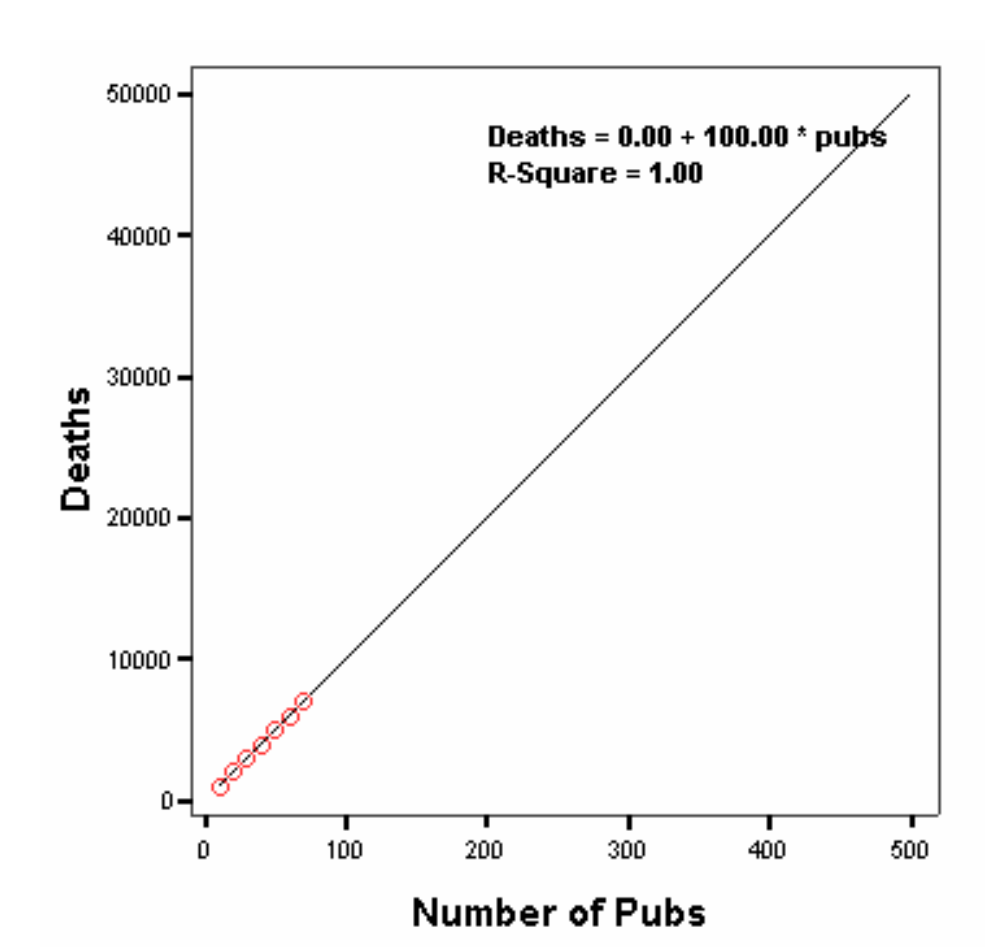

## Will our sample regression<br>generalize to the population?

If we want to generalize our findings of one sample to the population, we have to check some assumptions: <sup>z</sup>Variable types: predictor variables must be quantitative (interval) or categorical (binary); outcome variable must be quantitative, continuous and unbounded (whole range must be instantiated) .Non-zero variance of predictors

 $\bullet$ No perfect correlation between  $\geq 2$  predictors <sup>z</sup>Predictors are uncorrelated to any 'third variable' which was not included in the regression . All levels of the predictor variables should have same variance

# Will our sample regression<br>generalize to the population?<br>continued<br>continued

- Independent errors: The residual terms of any two observations should be uncorrelated (Durbin-Watson Test)
- **. Residuals should be normally distributed**
- . All of the values of the outcome variable are independent
- zPredictors and outcome have a linear relation

If these assumptions are not met, we cannot draw valid conclusions from our model!

### Two methods for the crossvalidation of the model

If our model is generalizable, it should be able to predict the outcome of a different sample.

− *Adjusted R2 : R2 indicates the loss of predictive power (shrinkage) if the model were applied to the population:*

$$
adj R2 = 1 - \left\{ \frac{n-1}{n-k-1} \right\} \frac{(n-2)}{(n-k-2)} \frac{(n+1)}{(n)} \quad (1-R2)
$$

R²= unadjusted value n= number of cases k= number of predictors in the model

– Data splitting: The entire sample is split *into two. Regressions are computed and compared for both halves. Nice method* but one rarely has so many data.

### Sample size

The required sample size for a regression depends on

- <sup>z</sup>*The number of predictors k*
- <sup>z</sup>*The size of the effect*
- <sup>z</sup>*The size of the statistical power*

#### e.g.,

large efffect  $\rightarrow$  n= 80 (for up to 20 predictors) medium effect --> n=200 small effect --> n=600

## (Multi-)Collinearity

If ≥collinearity. In the worst case, 2 variables have a<br>correlation of 1. This is bad for a regression, since<br>the regression cannot be computed reliably<br>anymore. This is because the variables become<br>interchangeable.<br>High colli

Problems with collinearity:

It underestimates the variance of a second variable if this variable is strongly intercorrelated with the first variable. It adds little unique variance although – taken for itself – it would explain a lot.<br>We can't decide which variable is important, which be uncluded by included by important, which variable should be included . The regression coefficients (b-values) become instable.

### How to deal with collinearity

SPSS has some collinearity diagnostics:

<sup>z</sup>Variance inflation factor zTolerance statistics

z...

 $\rightarrow$  in the 'Statistics' window of the 'linear regression' menu

## Multiple Regression on SPSS<br>(using the file Record2.sav)

Example: **Predicting the record sales from 3 predictors:**

#### <sup>z</sup>*X1: Advertisement budget,*  <sup>z</sup>*X2: times played on radio,*  z*X3: attractiveness of the band*

Since we know already that money for ads is a predictor, it will be entered into the regression first (1<sup>st</sup> block), and the 2 new predictors later (2<sup>nd</sup> block) --> hierarchical method ('Enter').

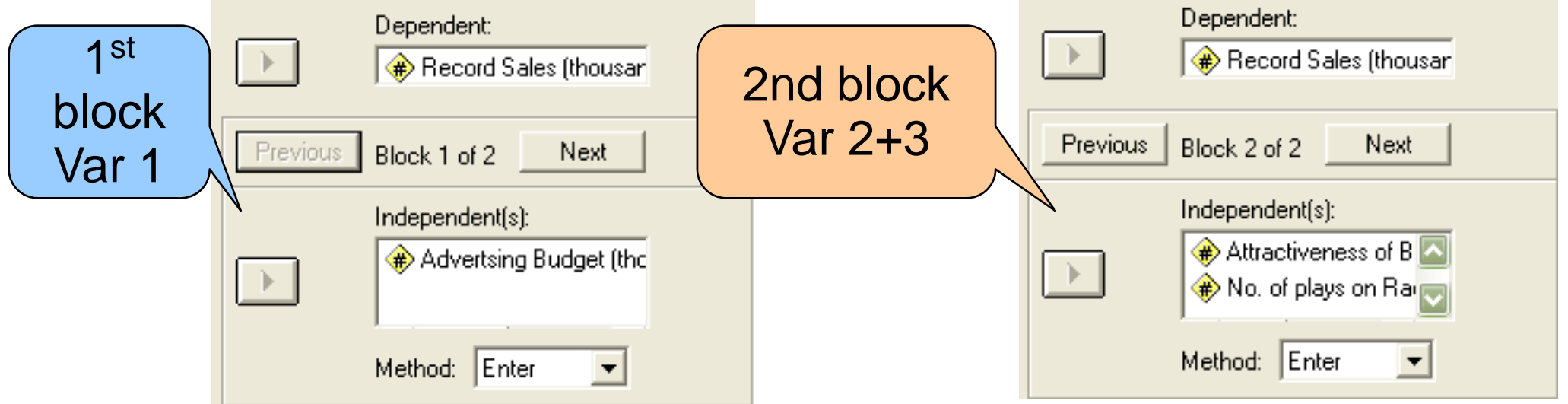

#### What the "Statistics" box should look like **Analyze --> Regression --> Linear**

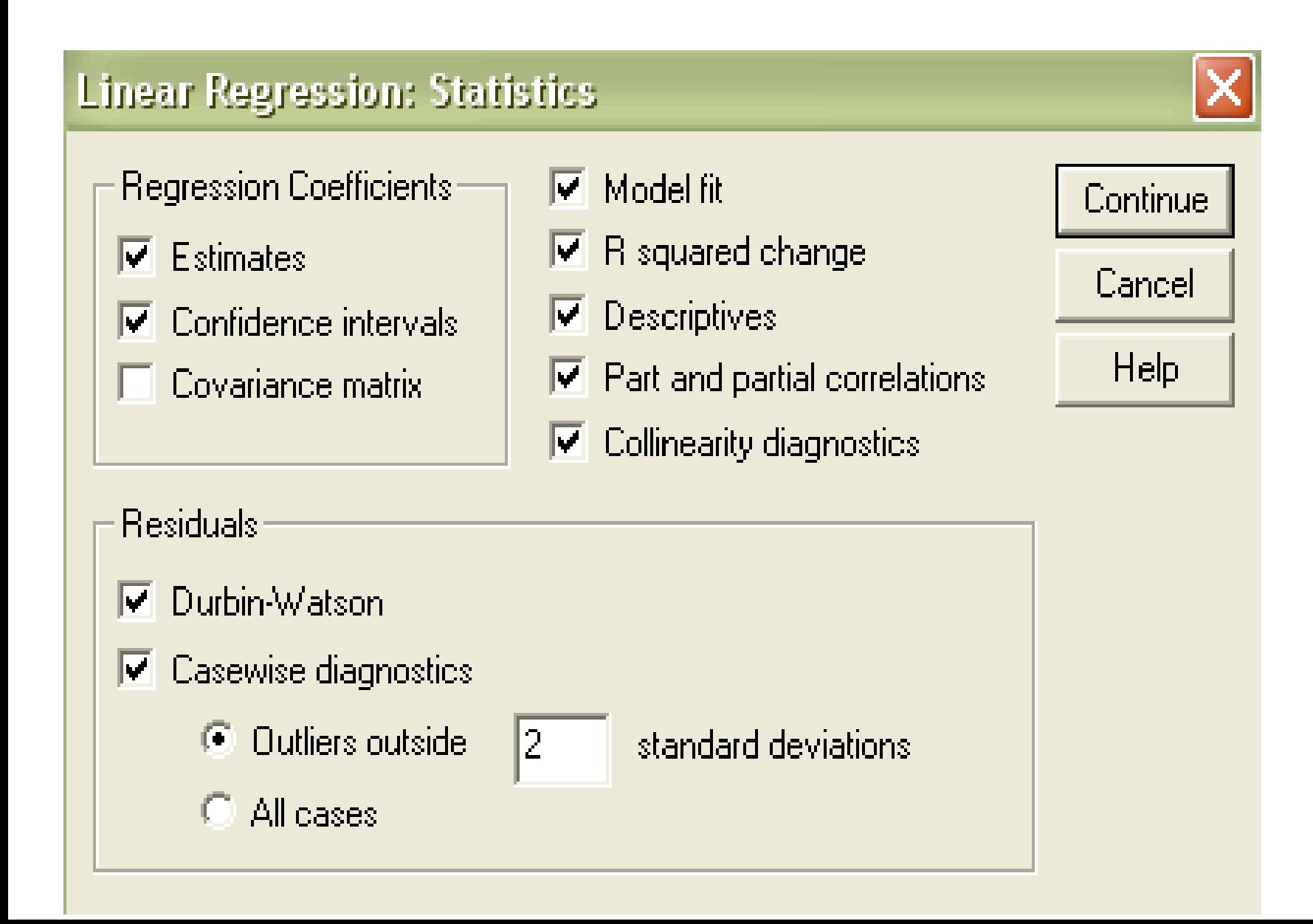

## Regression Plots

Plotting \*ZRESID (standardized residuals = errors) against \*ZPRED (standardized predicted values) helps us determine whether the assumption of random errors and homoscedasticity (equal variances) are met.

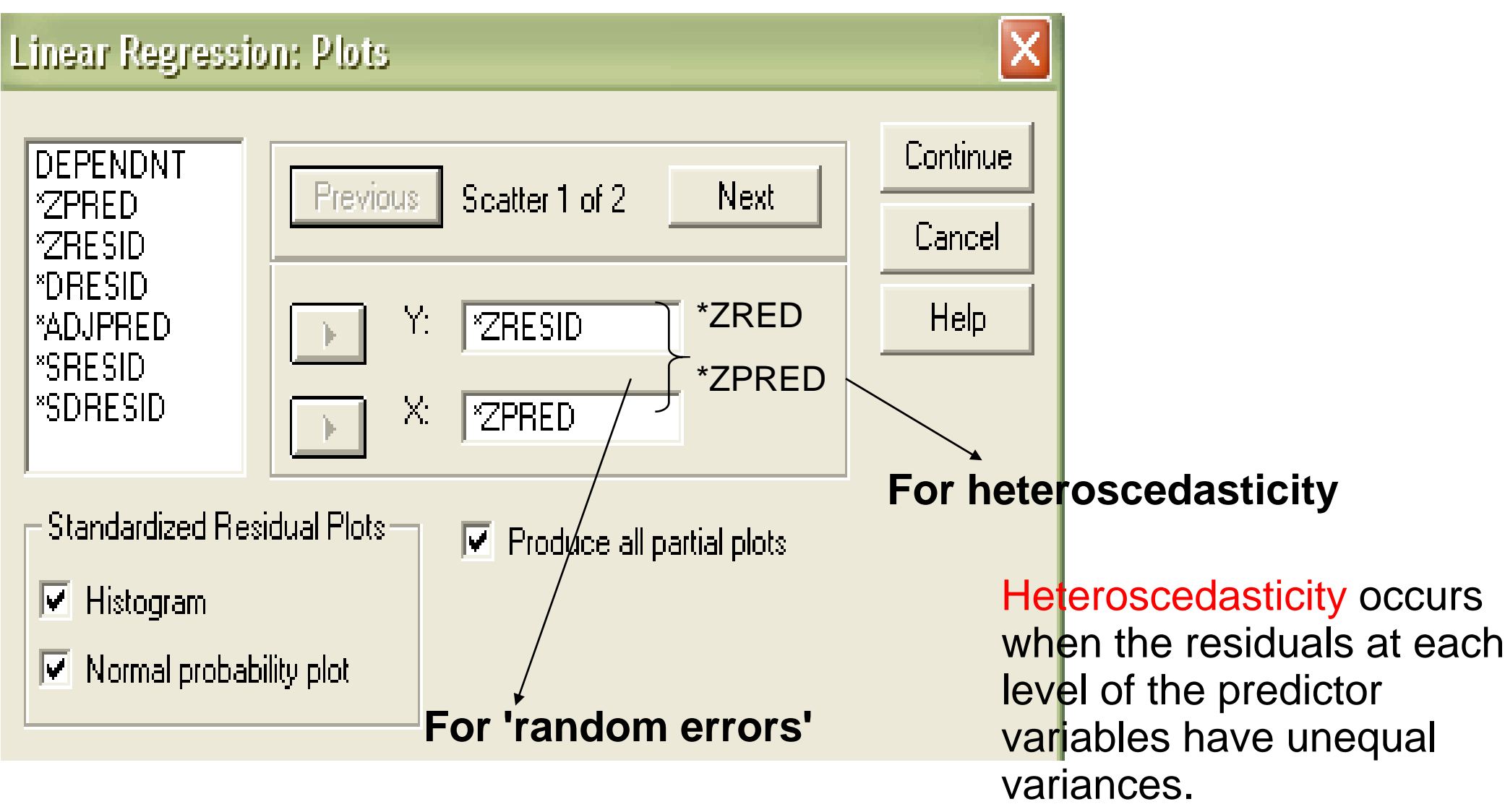

## Regression diagnostics

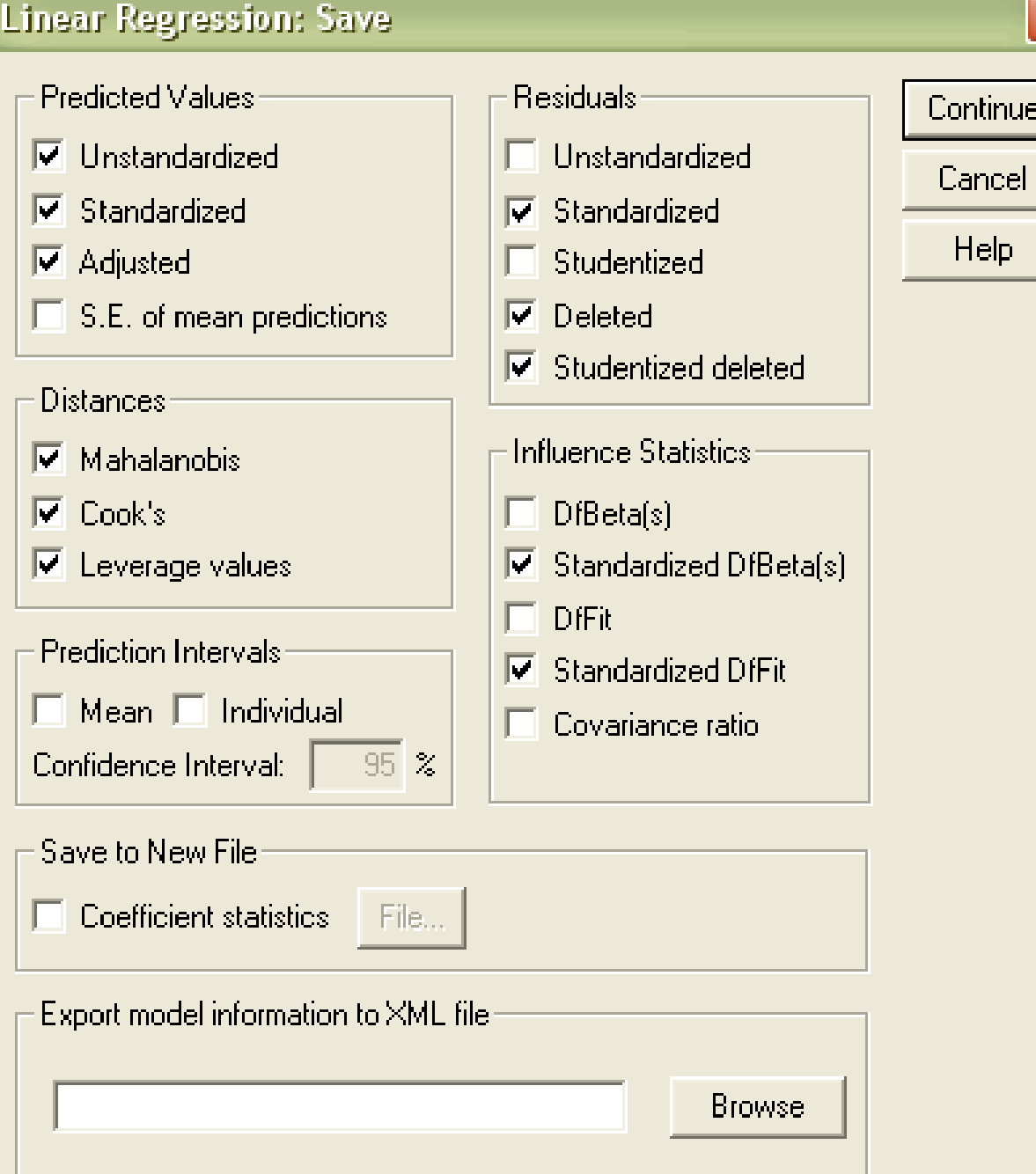

The regression diagnostics are saved in the data file, each as a separate variable in a new column

## Options<br>leave them as they are

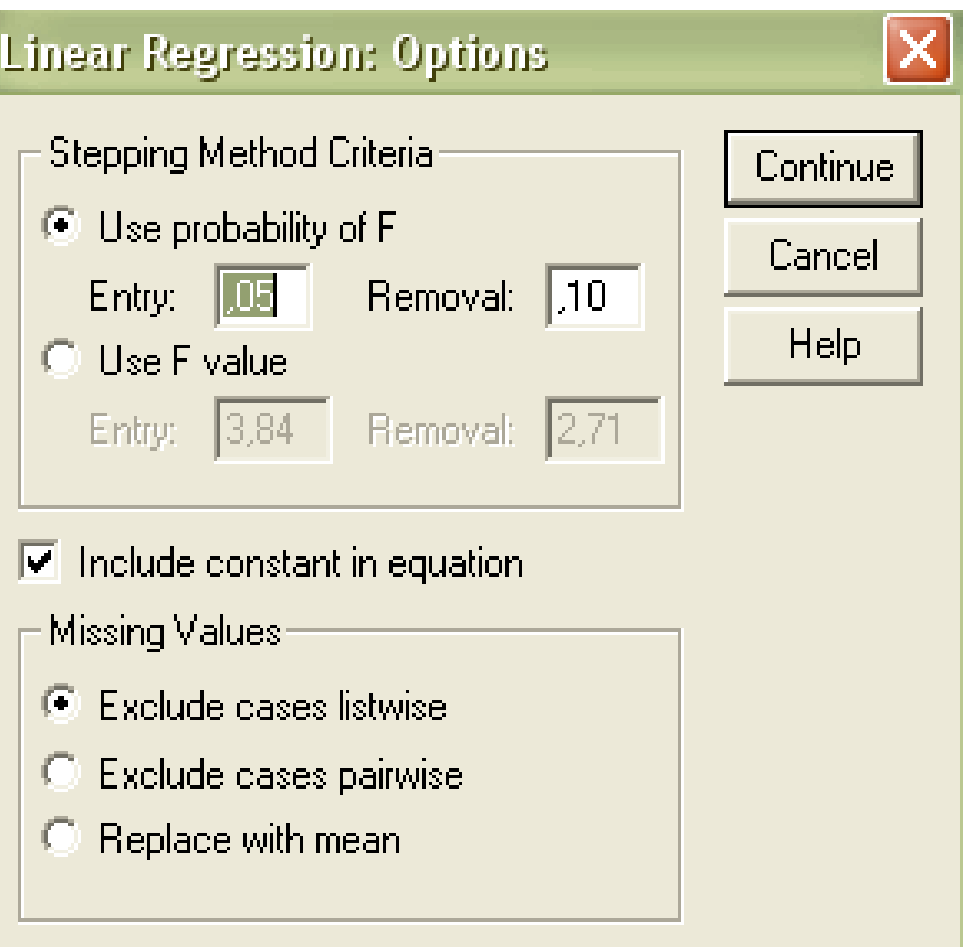

## Interpreting Multiple Regression

#### **Descriptive Statistics**

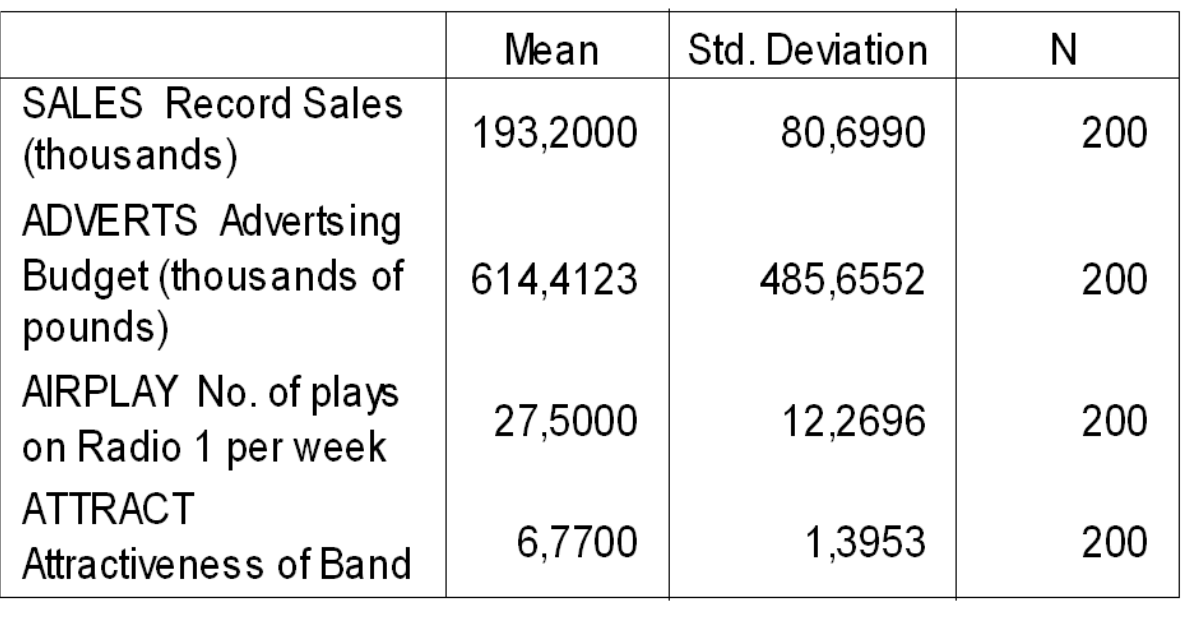

The **'Descriptives'**<br>give you a brief<br>summary of the<br>variables

## Interpreting Multiple Regression

Correlations

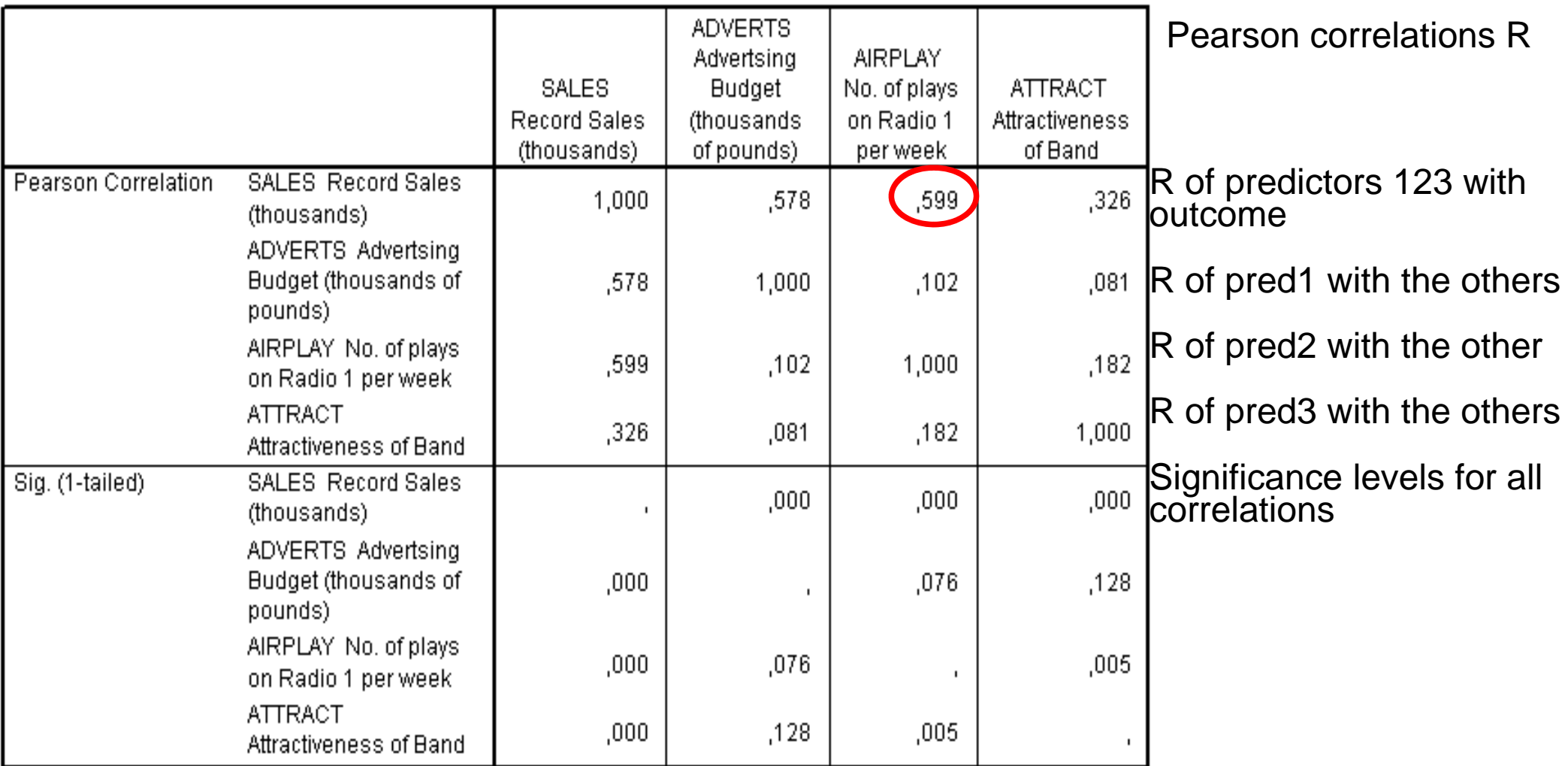

Correlations: R's between all variables and signif- levels. Pred 2 (plays on radio) is the best predictor. Predictors should not correlate higher than R>.9 (collinearity)

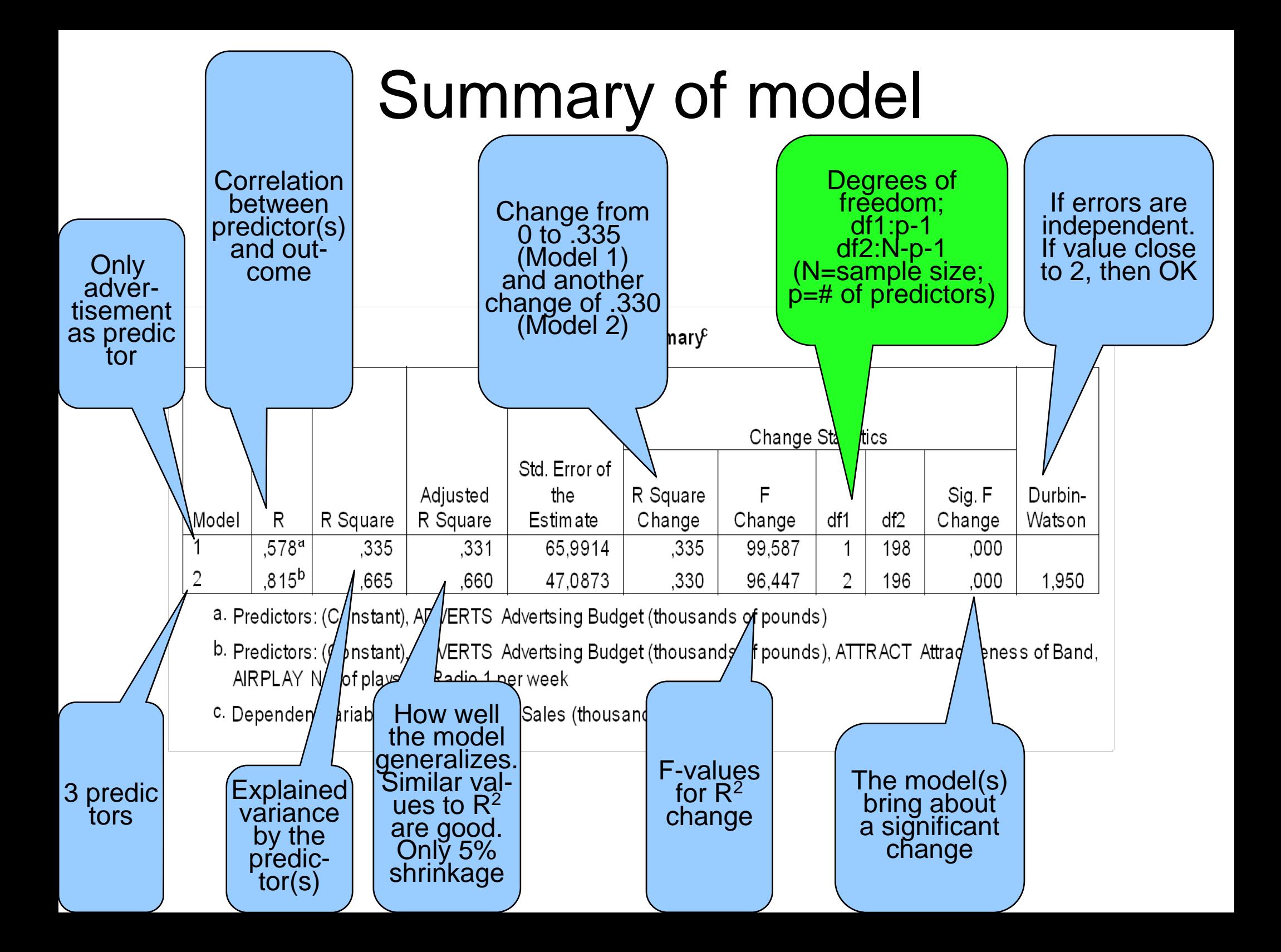

## ANOVA for the model against the basic model (the mean)

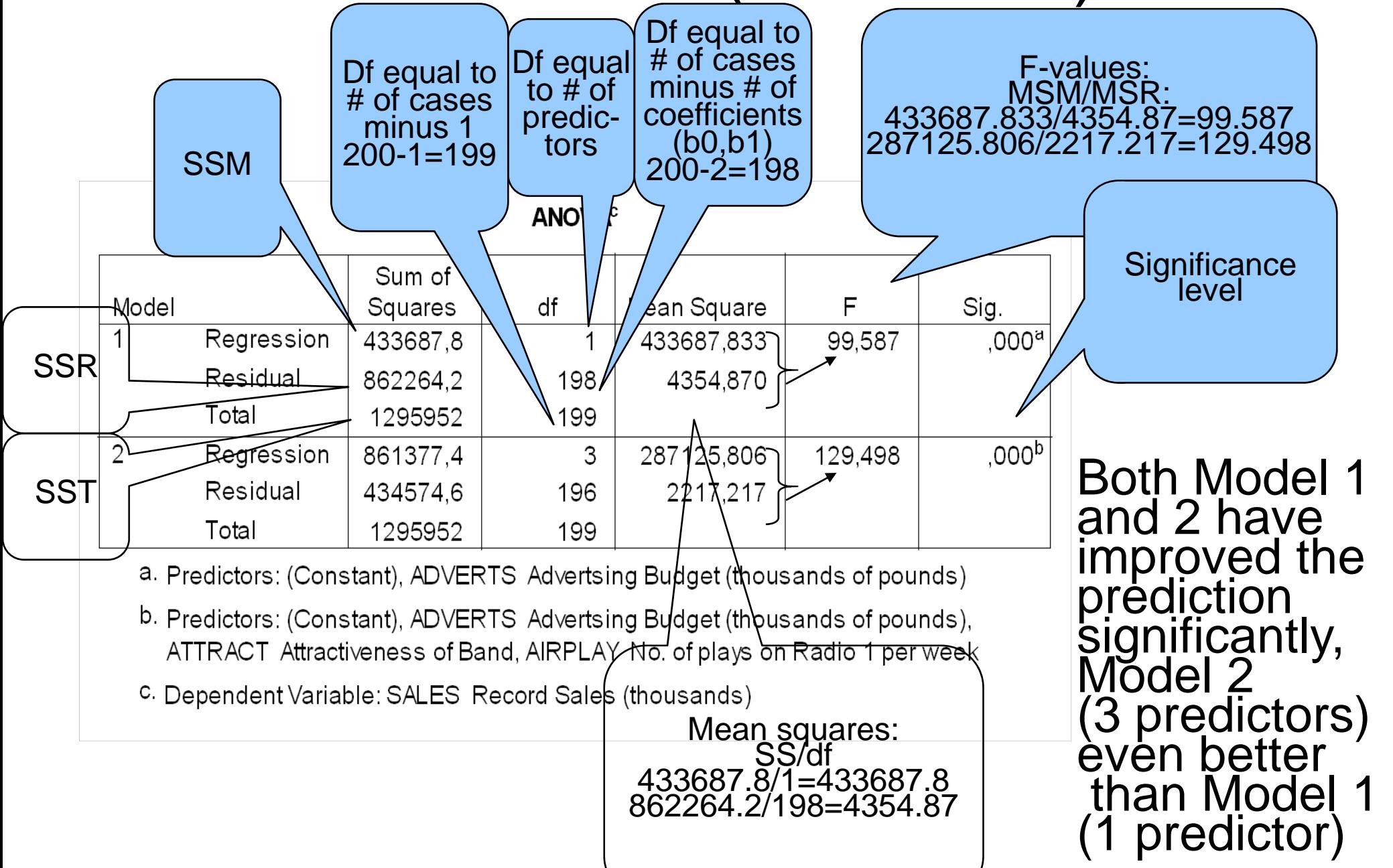

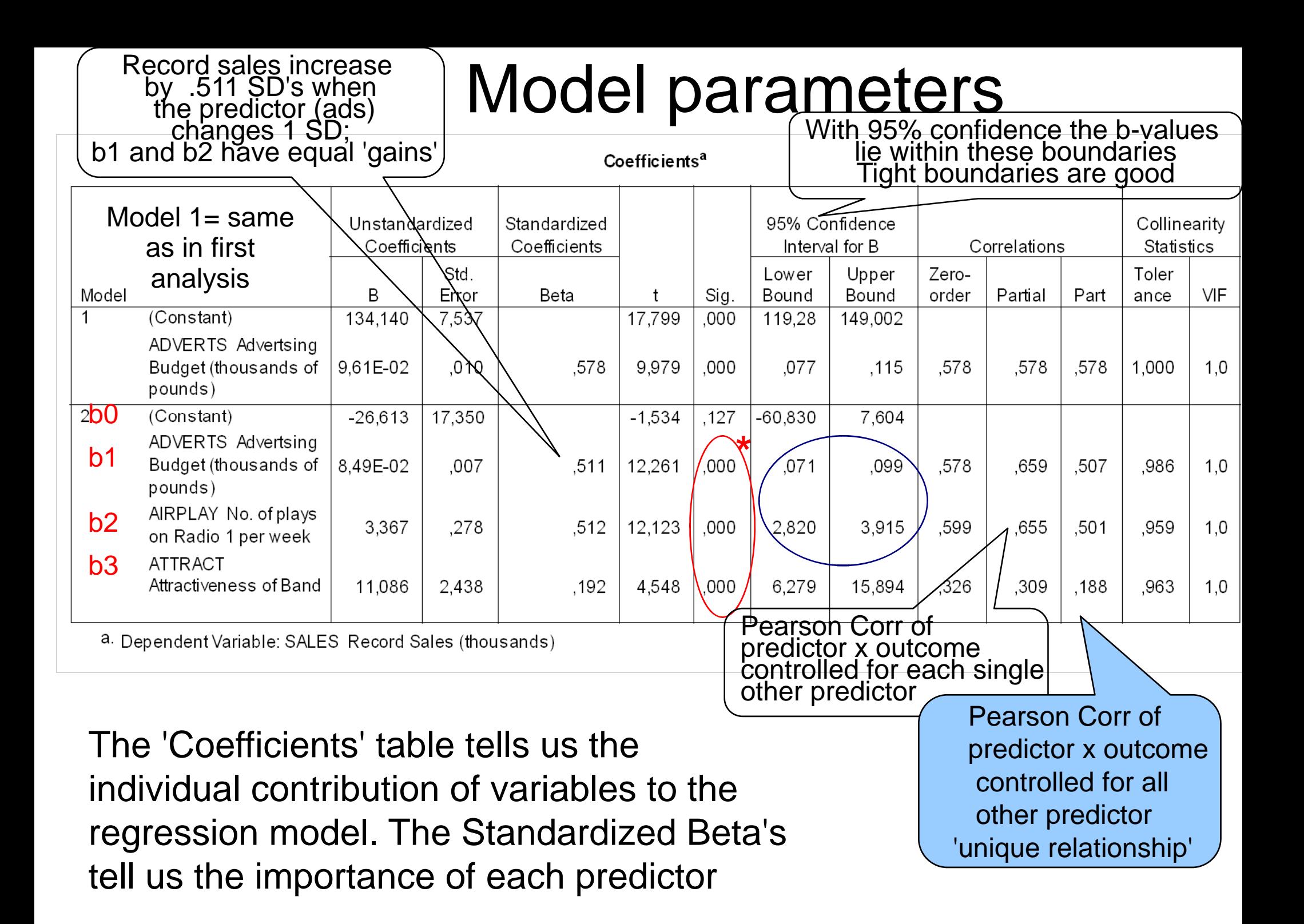

### Excluded variables

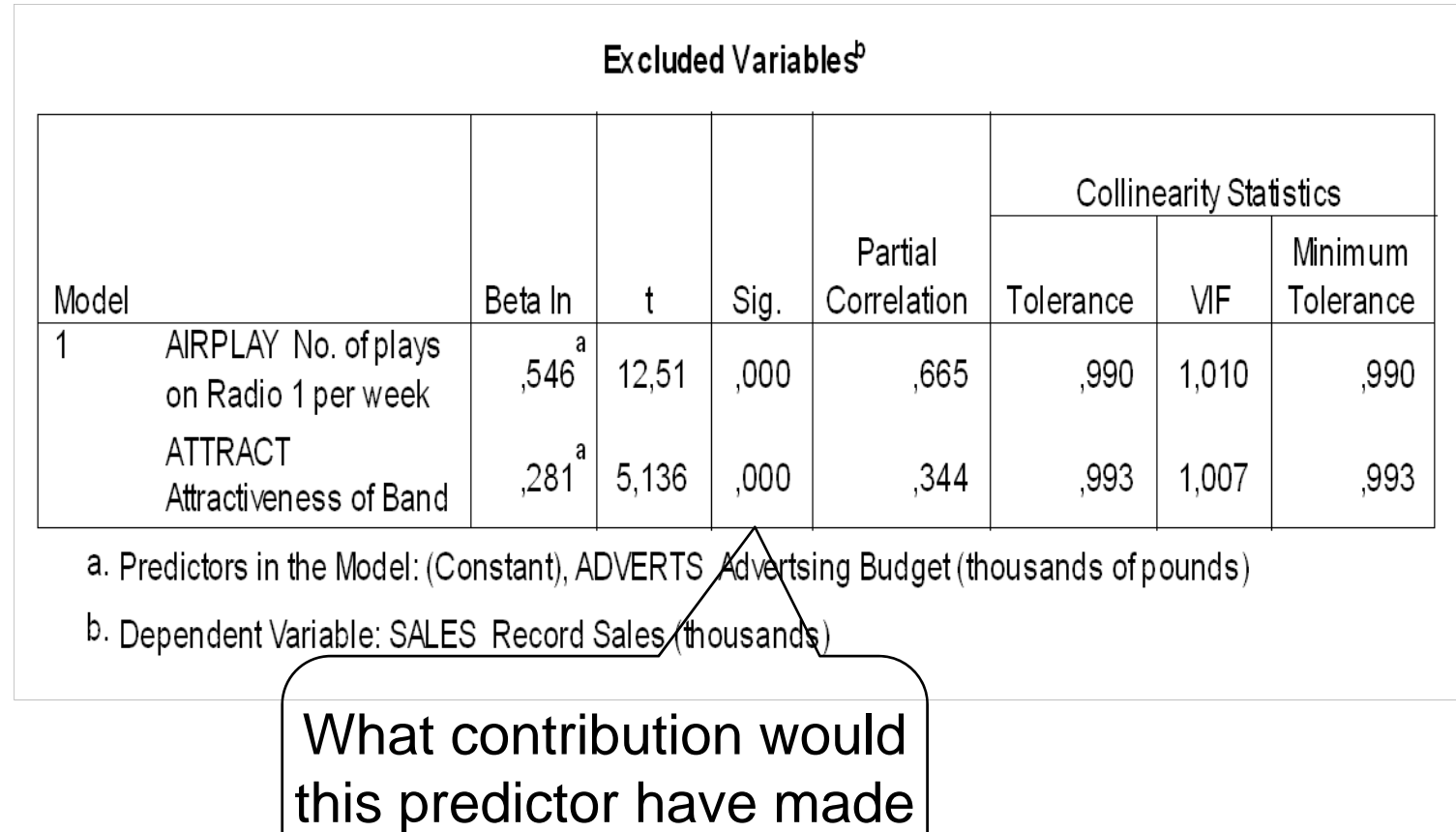

to a model containing it

SPSS gives a summary of those predictors that were not entered in the Model (here only for Model 1) and evaluates the contribution of the excluded variables.

### Regression equation for Model 2(including all 3 predictor variables)

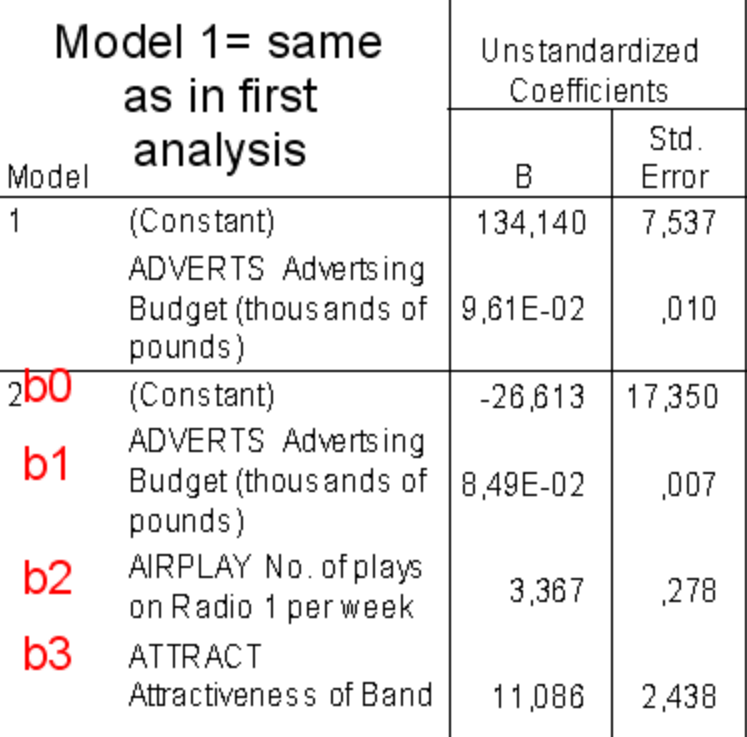

Sales<sub>i</sub> = b0+b1Advertising<sub>i</sub> +b2airplay<sub>i</sub> +b3attractiveness<sub>i</sub>

 $= -26.61+(0.08\text{Ad}_i)+(3.37\text{Airplay}_i)+(11.09\text{ Attract}_i)$ 

#### Interpretation:

If Ad increaes 1 unit-->sales increase .08 units; if airplay + 1 unit-- $>$ sales+3.37; if attract  $+$  1 unit -- $>$  sales  $+11$  units, independent of the contributions of the other predictors.

# No Multicollinearity<br>(In this regression, variables are not closely linearly related)

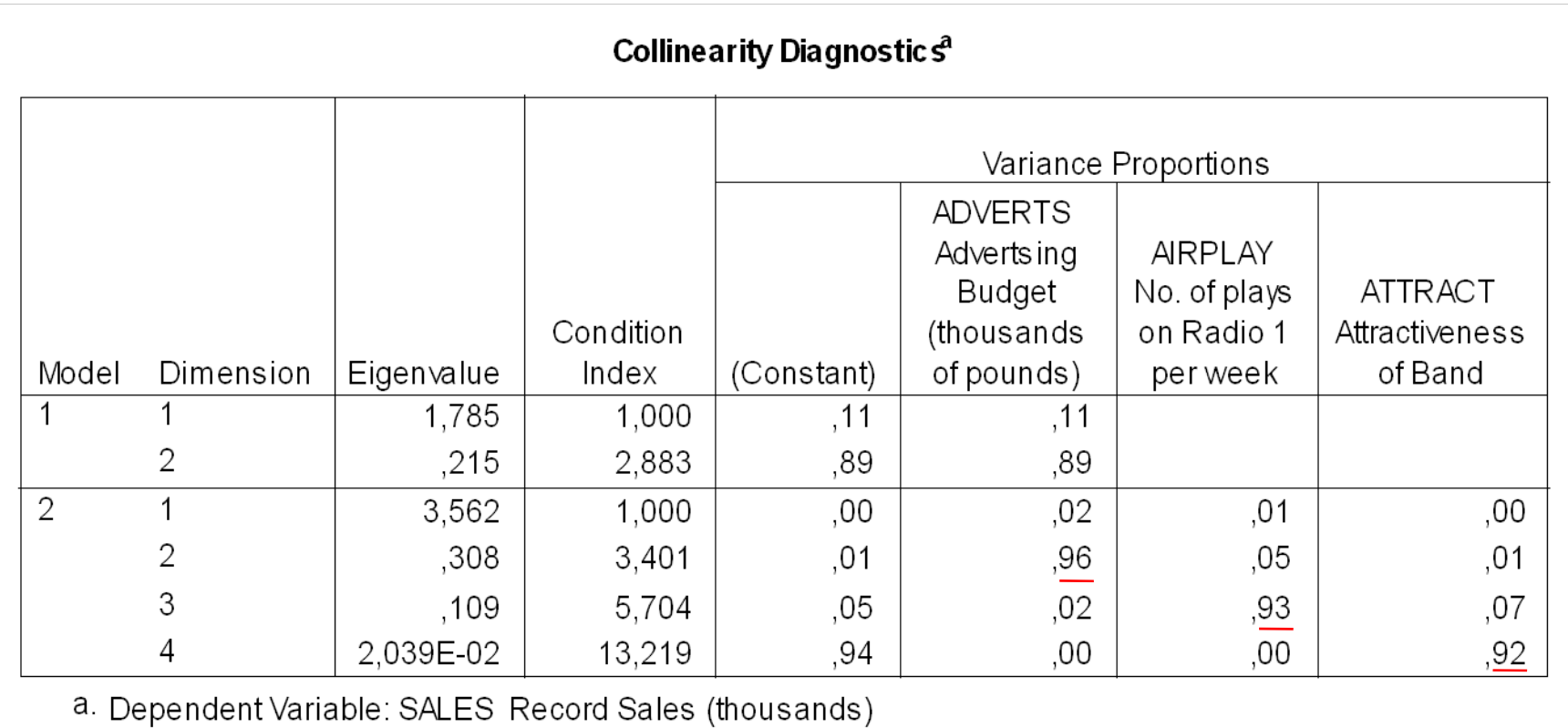

Each predictor's variance proportions load highly on a different dimension (Eigenvalue) --> they are not intercorrelated, hence no collinearity

## Casewise diagnostics

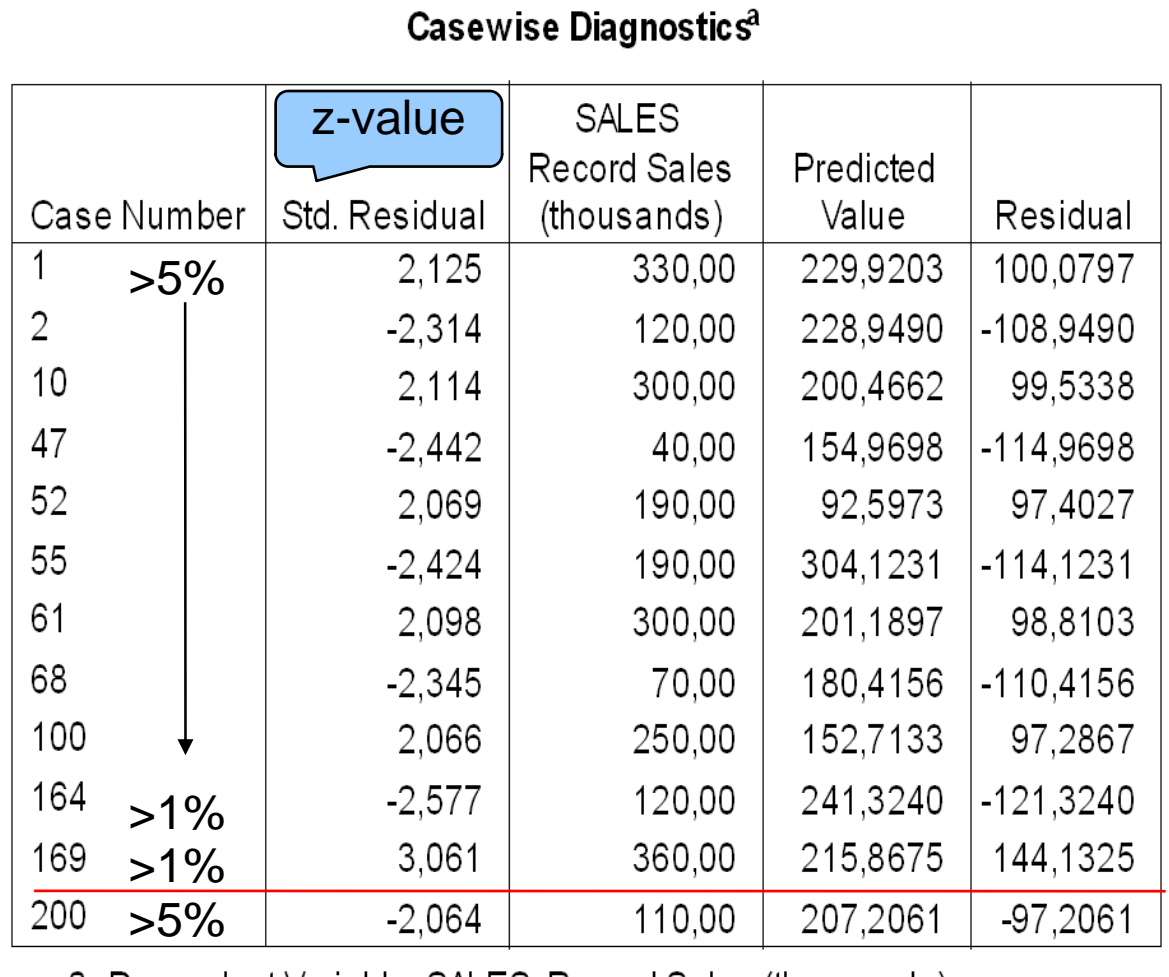

a. Dependent Variable: SALES Record Sales (thousands)

The casewise diagnostics lists cases that lie outside the boundaries of 2 SD (in the z-distribution, only 5% should be beyond 1.96 SD and only 1% beyond 2.58 Case 169 deviates most and needs to be followed up

#### Following up influential cases with "Case summaries"

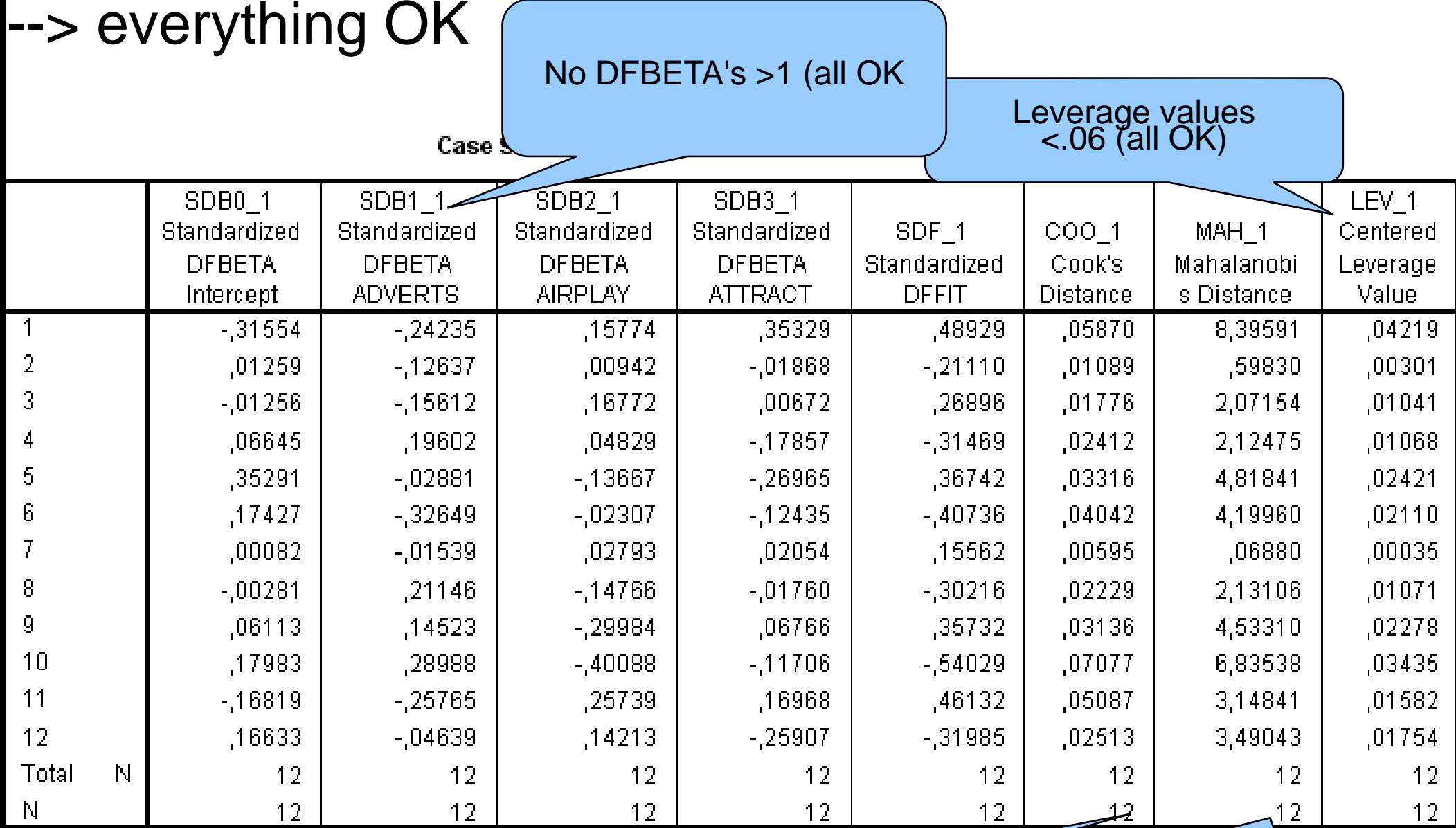

Cook distances <1 (all OK)

Mahalanobis' distances <15 (all OK)

#### **Identify influencing cases by the case summary**

- In the standardized residulas, no more than 5% must have values exceeding 2 and 1% exceeding 3.
- $\bullet$  Cook's distances >1 might pose a problem •Leverage (# of predictors  $+$  1/sample size) must not be twice or three times higher
- Mahalanobis distance: cases with >25 in large samples ( $n=500$ ) and  $>15$  in small samples ( $n=100$ ) can be problemantic
- zAbsolute values of DFBeta should not exceed 1
- Determine upper and lower limit of covariance ratio  $(CVR)$ . Upper limit = 1+3(average leverage); lower  $limit = 1-3(average)$ .

## Checking assumptions:<br>Heteroscedasticity

Dependent Variable: Record Sales (thousands

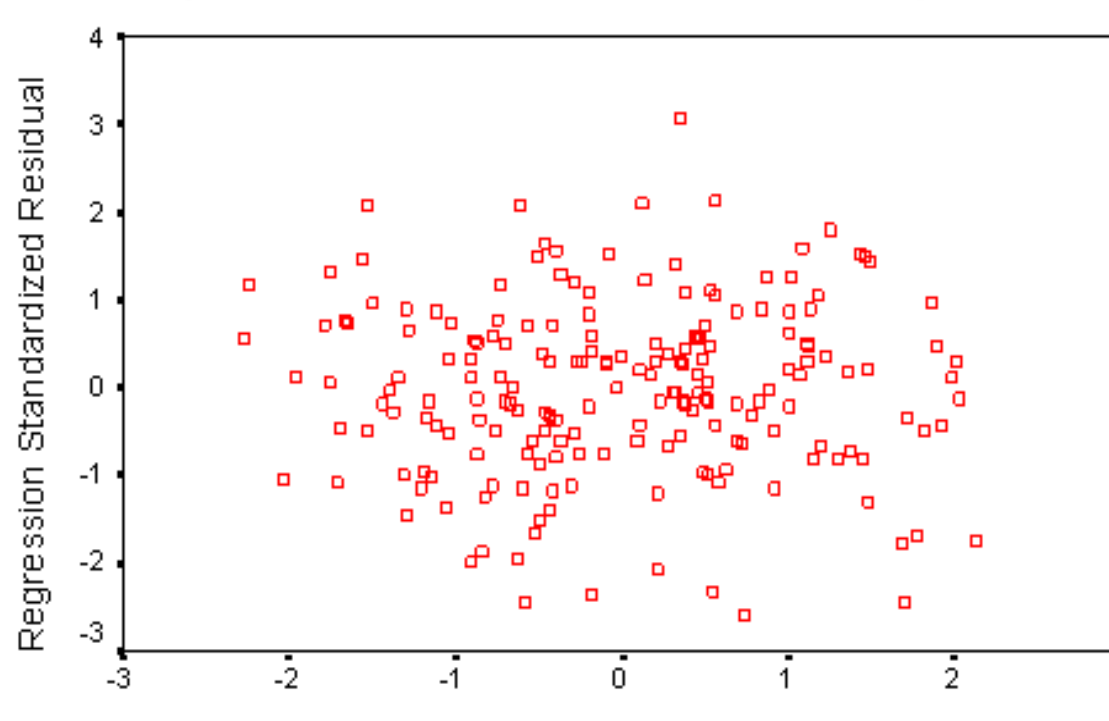

(Heteroscedasticity: residuals (errors) at each level of predictor have different variances). Here variances are equal

Regression Standardized Predicted Value

Plot of standardized residual \*ZRESID/ standardized predicted value \*ZPRED<br>Points are randomly and evently dispersed<br>--> assumptions of linearity and homoscedasticity<br>are met

3

## Checking assumptions Normality of residuals

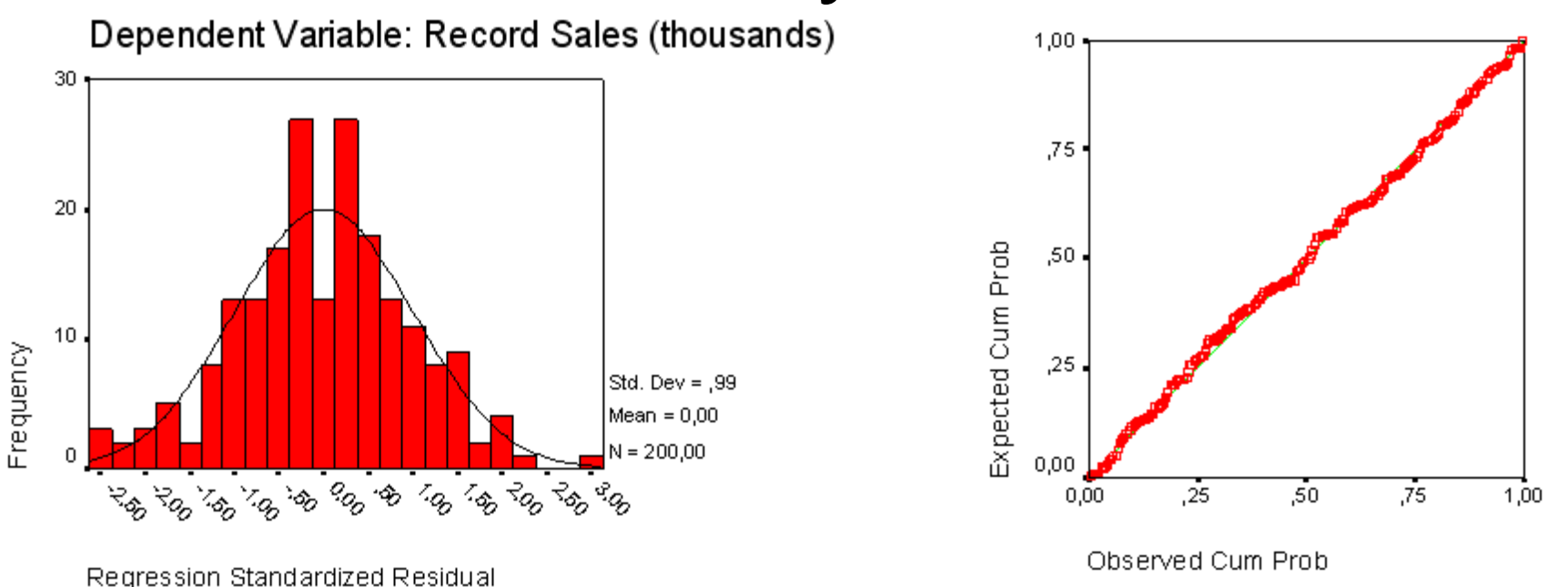

#### The distribution of the residuals is normal (left hand picture), the observed probabilities correspond to the expected ones (right hand side)

## Checking assumptions<br>Normality of residuals - continued

**Tests of Normality** 

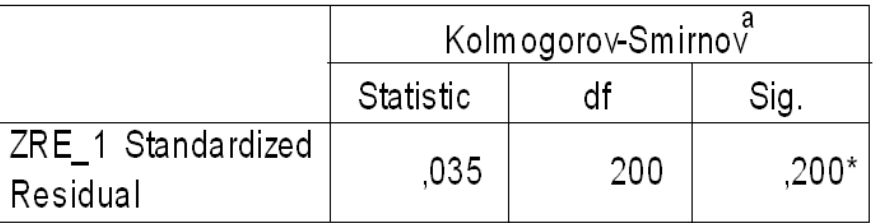

- $\hbox{ }\hbox{ }^\ast$  This is a lower bound of the true significance.
- a. Lilliefors Significance Correction

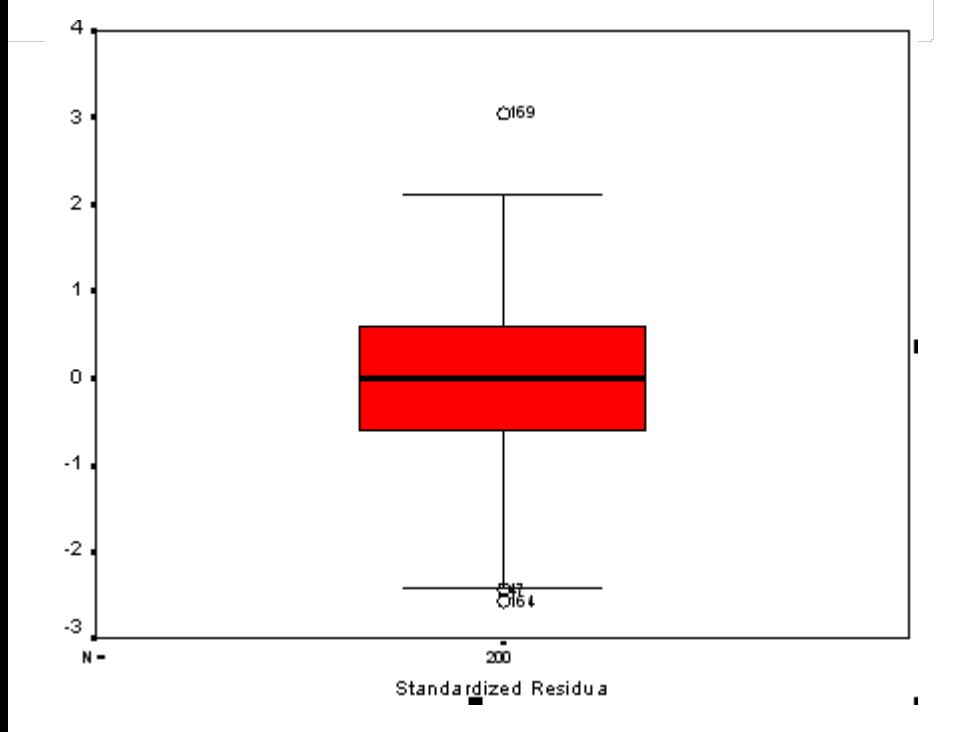

The Kolmogoroff-Smirnov-Test for the standardized residuals is n.s. --> normal distribution

Boxplots, too, show the normality (note the 3 outliers!)
## Checking assumptions Partial Regression Plots

Dependent Variable: Record Sales (thousands) 200 100 Record Sales (thousands) 0  $-100$  $-200$ 20  $-20$  $10$ 30  $-30$  $-10$  $\Omega$ 40  $-1000$  $\overline{0}$ 1000 2000 No. of plays on Radio 1 per week

Advertsing Budget (thousands of pounds)

200

100

 $\Omega$ 

 $-100$ 

 $-200$ 

Record Sales (thousands)

Dependent Variable: Record Sales (thousands)

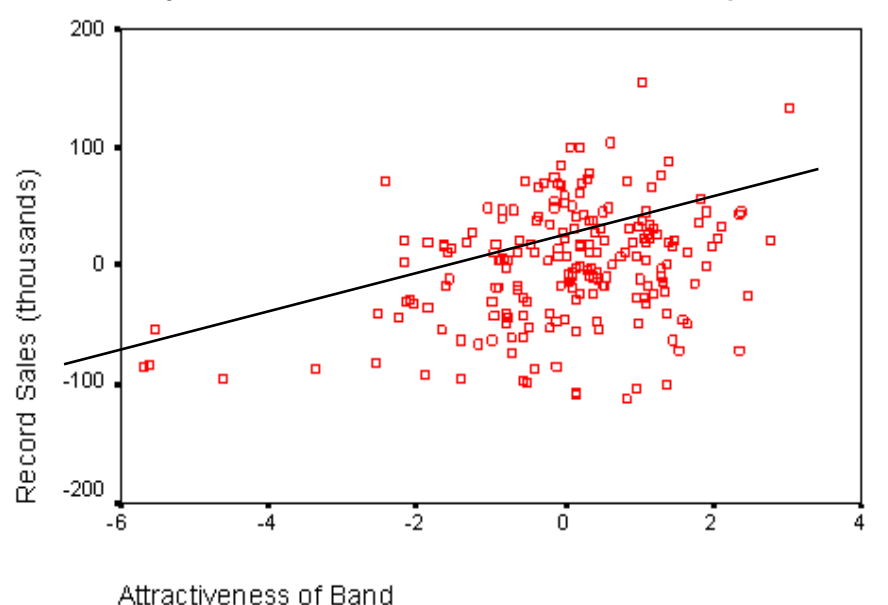

## Scatterplots of the residuals<br>of the outcome variable and each of the predictors<br>separately.

No indication of outliers,<br>evenly spaced out cloud of<br>dots (only the residual<br>variance of 'attractiveness of seems to be uneven.